**KOMMUNERNES PENSIONSSYSTEM, KP BASIS**

# **SUPPORTBERETTIGEDE BRUGERE**

**KP Basis** 

netc<sub>'</sub>

### **Netcompany**

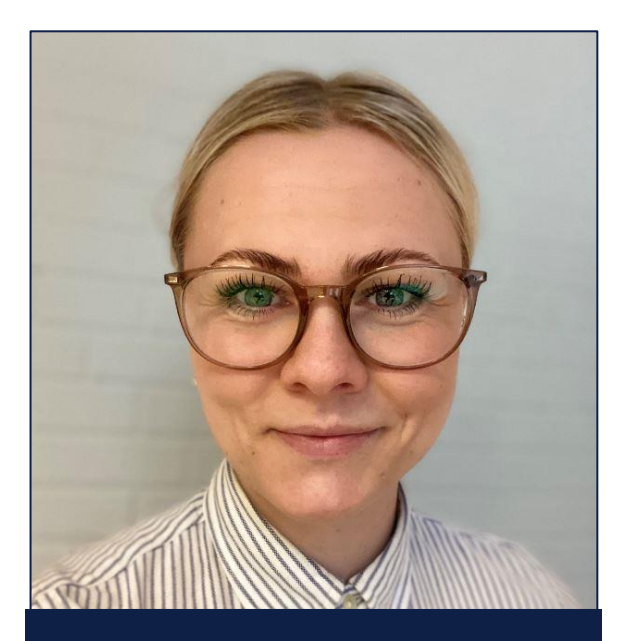

Natasja Henriksen Business Consultant

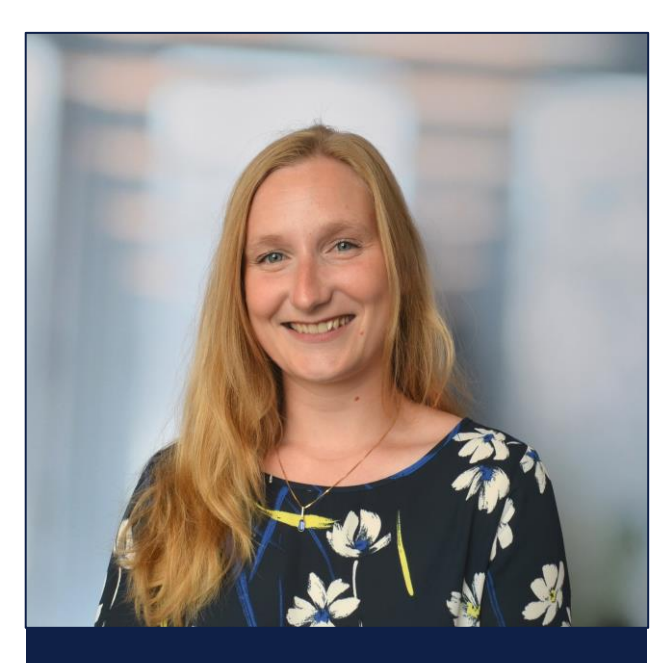

Eva Maria Ellingsøe Business Consultant

### **Program**

.

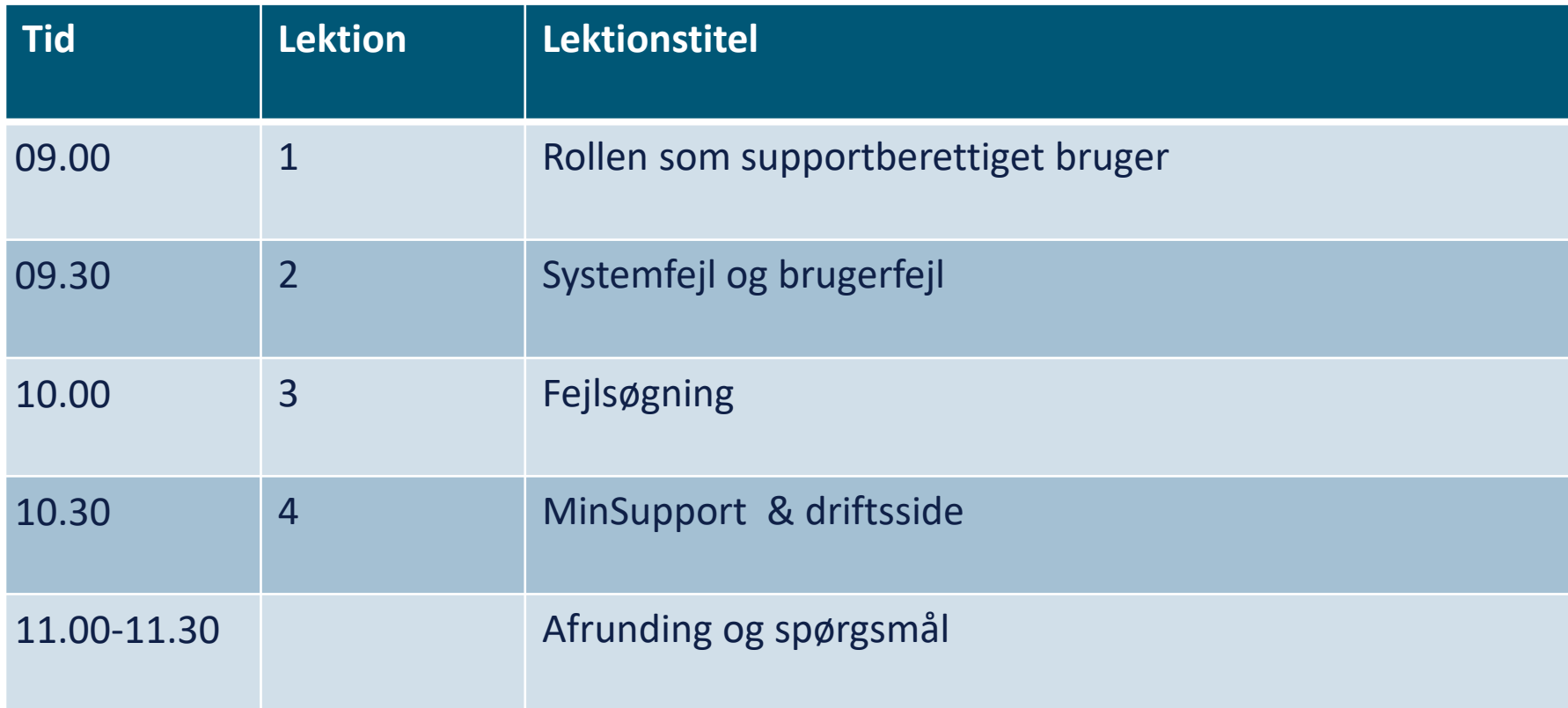

### **Dagens forløb og mødestruktur**

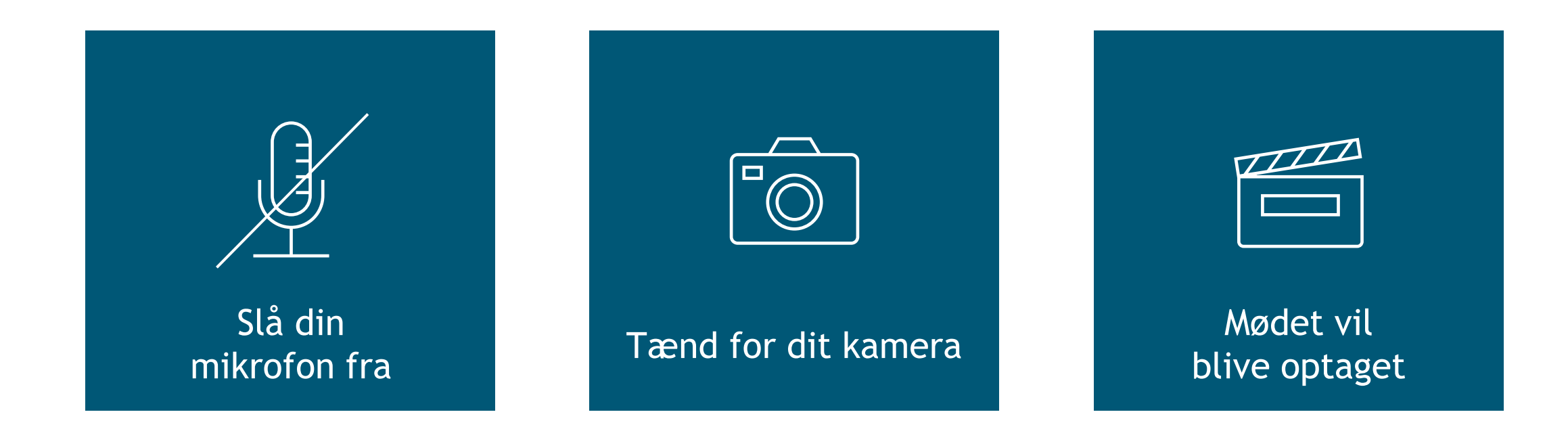

**Dagens forløb og mødestruktur – spørgsmål**

Stil jeres spørgsmål i chatten, så tager vi dem løbende og samler op sidst i lektionen.

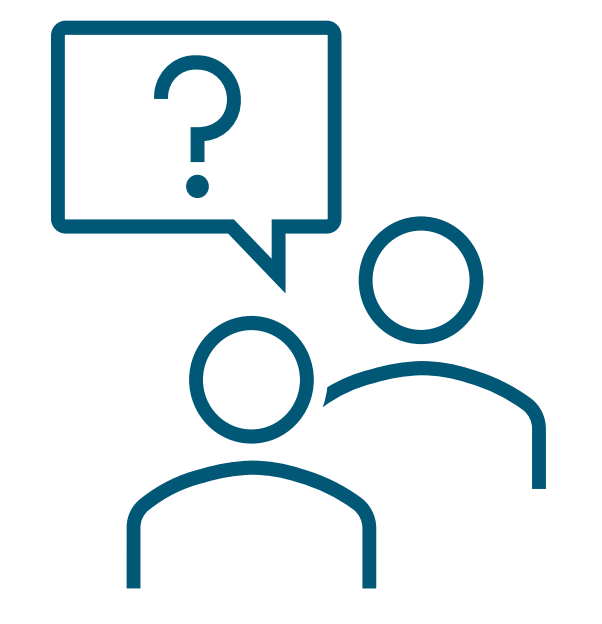

# **ROLLEN SOM SUPPORTBERETTIGET BRUGER**

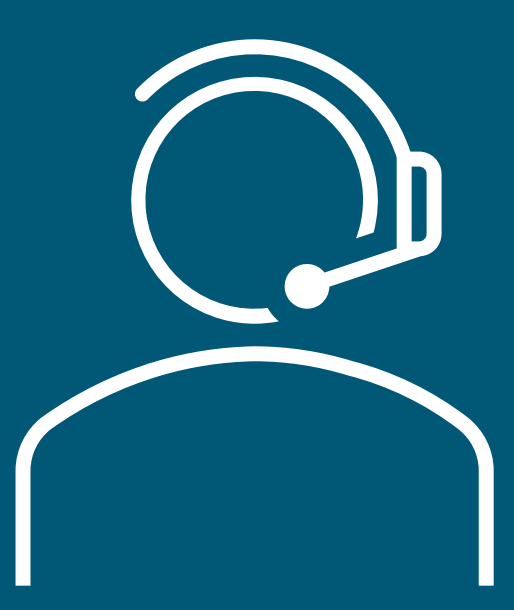

### **Første led support – Superbrugere**

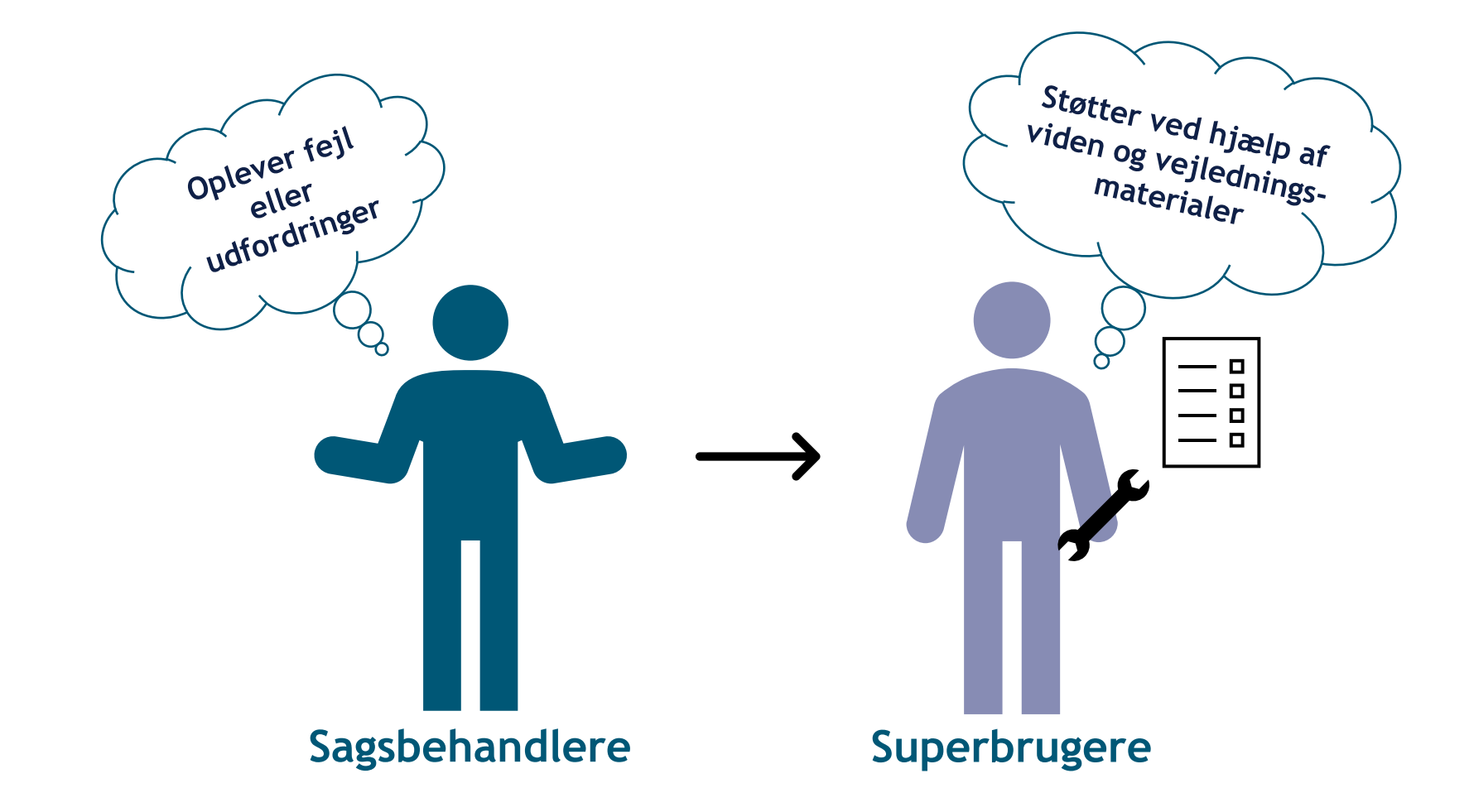

**Andet led support – Den supportberettigede bruger** 

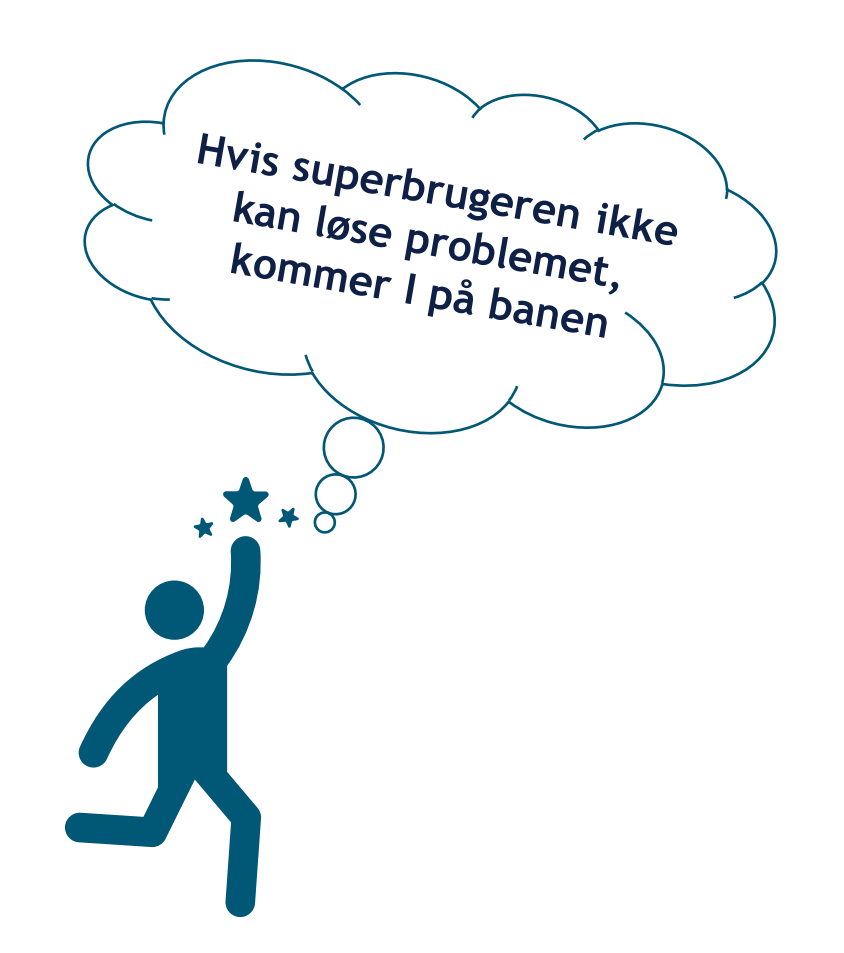

### **I er bindeleddet mellem jeres kommune og supporten hos Netcompany**

- $\rightarrow$  Dokumenter og rapporter fejl
- → Fejlsøg og fejlhåndter sager

 $\rightarrow$  Kontakt og dialog med MinSupport ved rapportering af fejl og fejlrettelse

### **Hvad er opgaverne for en supportberettiget bruger?**

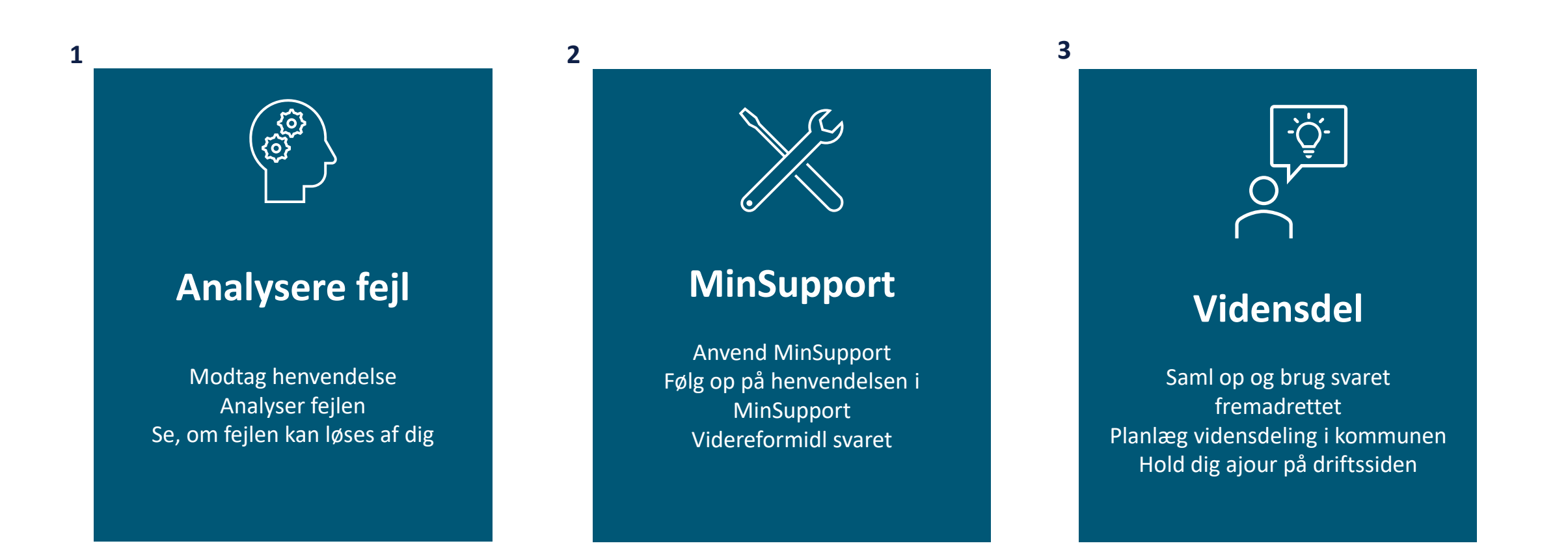

### **Modtage, forstå, analysere og forsøge at løse**

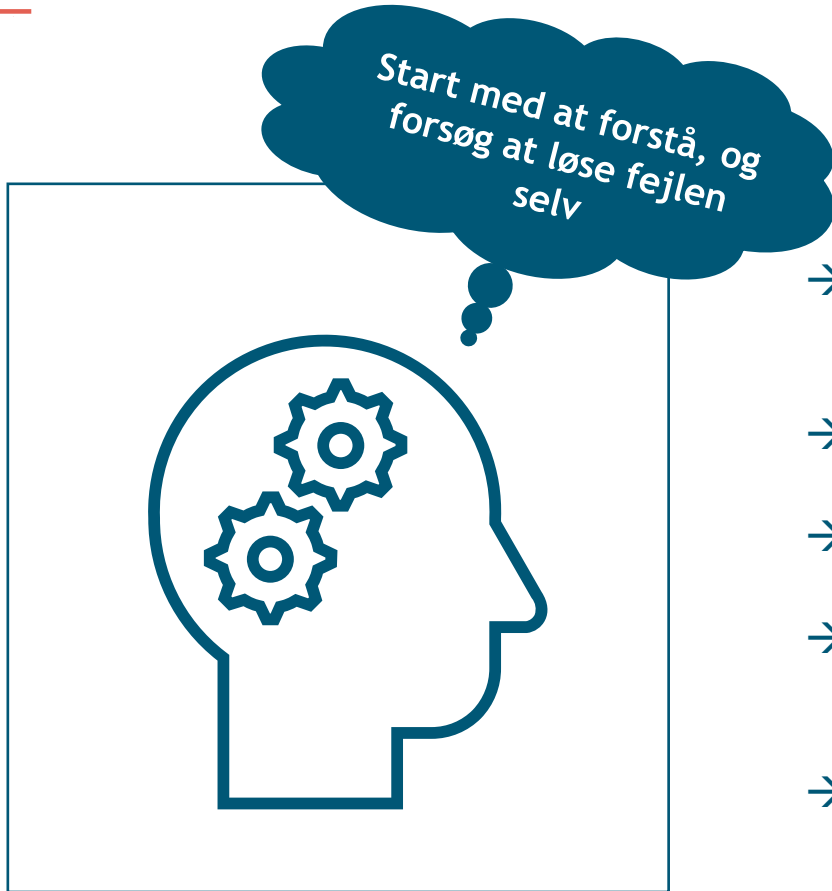

- $\rightarrow$  Kommunens superbruger henvender sig til dig med en fejl, som vedkommende ikke kan løse
- $\rightarrow$  Du modtager henvendelsen og forsøger at forstå fejlen
- $\rightarrow$  Du analyserer fejlen
- $\rightarrow$  Kigger i materialerne og vurderer, om det er noget, der kan løses lokalt
- $\rightarrow$  Bruger materialerne til at løse fejlen

### **Anvende MinSupport, følge op og videreformidle svar**

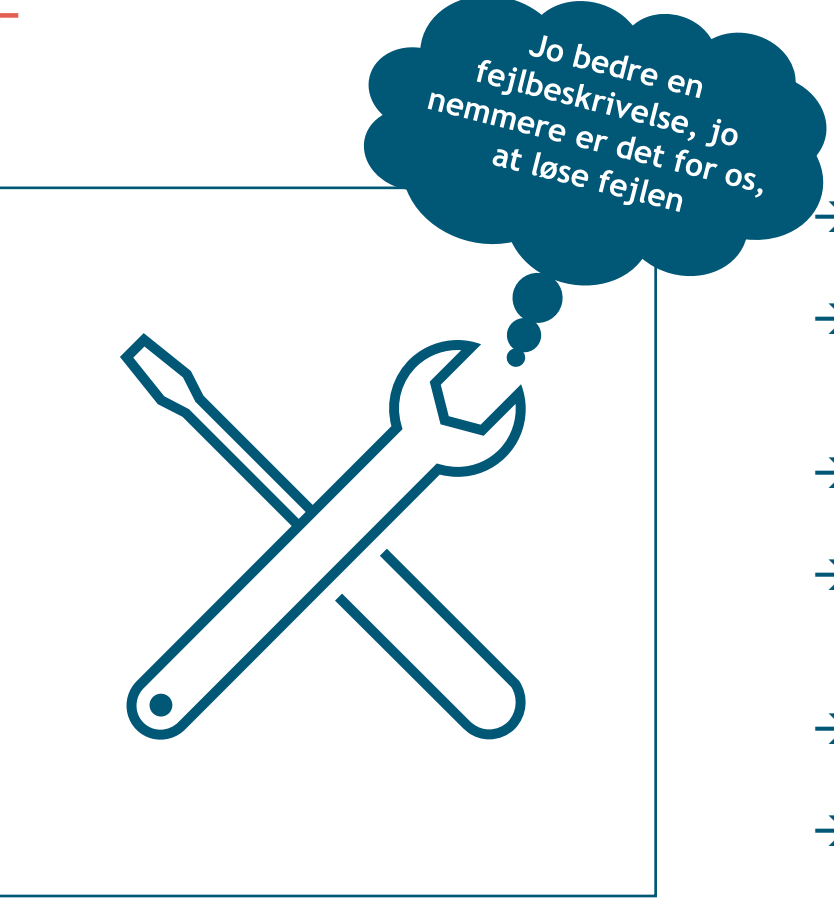

- $\rightarrow$  Du vurderer, at I ikke selv kan løse problemet
- $\rightarrow$  Du ser, om der allerede ligger en lignende sag inde i MinSupport
- $\rightarrow$  Du indrapporterer til MinSupport
- $\rightarrow$  Du bruger materialet til at skrive "den gode fejlbeskrivelse"
- $\rightarrow$  Du følger op på henvendelsen
- $\rightarrow$  Du videreformidler svaret til din kollega

### **Bruge svaret fremadrettet, plan for vidensdeling, driftsside**

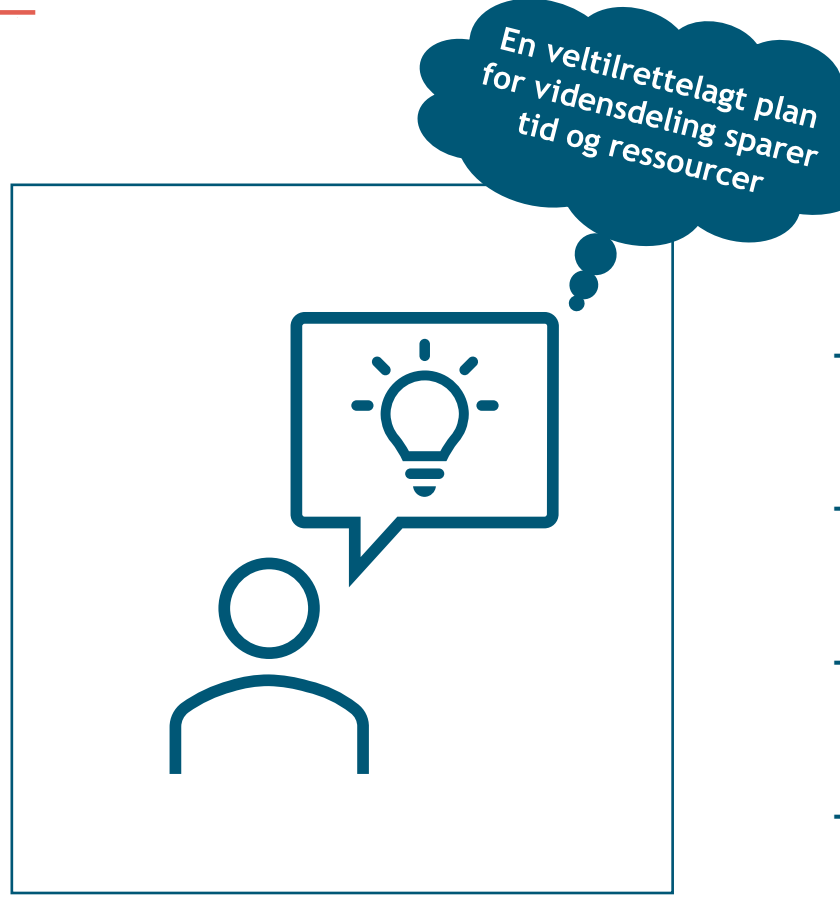

- I har fundet et svar på fejlen enten selv eller med hjælp fra **MinSupport**
- $\rightarrow$  En løsning på fejlen bliver kommunikeret bredere ud i kommunen, så flere kan få gavn af løsningen
- $\rightarrow$  Du holder dig løbende opdateret på driftssiden, så du kan svare på henvendelser, f.eks. om nye releases
- $\rightarrow$  Du har et tæt samarbejde med den kollega, som er ansvarlig for at holde sig orienteret om ny information på driftssiden
- $\rightarrow$  Du har en plan for, hvordan du vil modtage henvendelser fra dine kollegaer og hvordan du vil formidle svar til dem og til resten af sagsbehandlerne i kommunen

### **De vigtigste pointer om rollen som supportberettiget bruger**

### Den supportberettigede bruger…

- Kommer på banen, hvis superbrugeren ikke kan løse fejlen
- Forsøger at løse problematikken og ellers:
- Anvender MinSupport, følger op på henvendelsen og videreformidler svar
- Bruger svarene fremadrettet, og har en plan for vidensdeling i kommunen
- Holder sig ajour med driftssiden

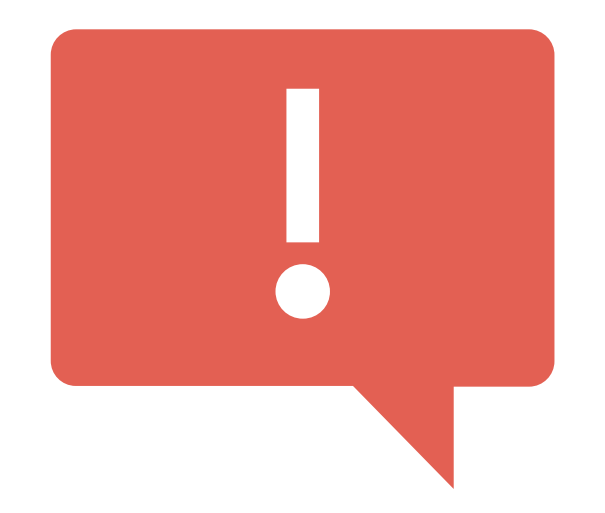

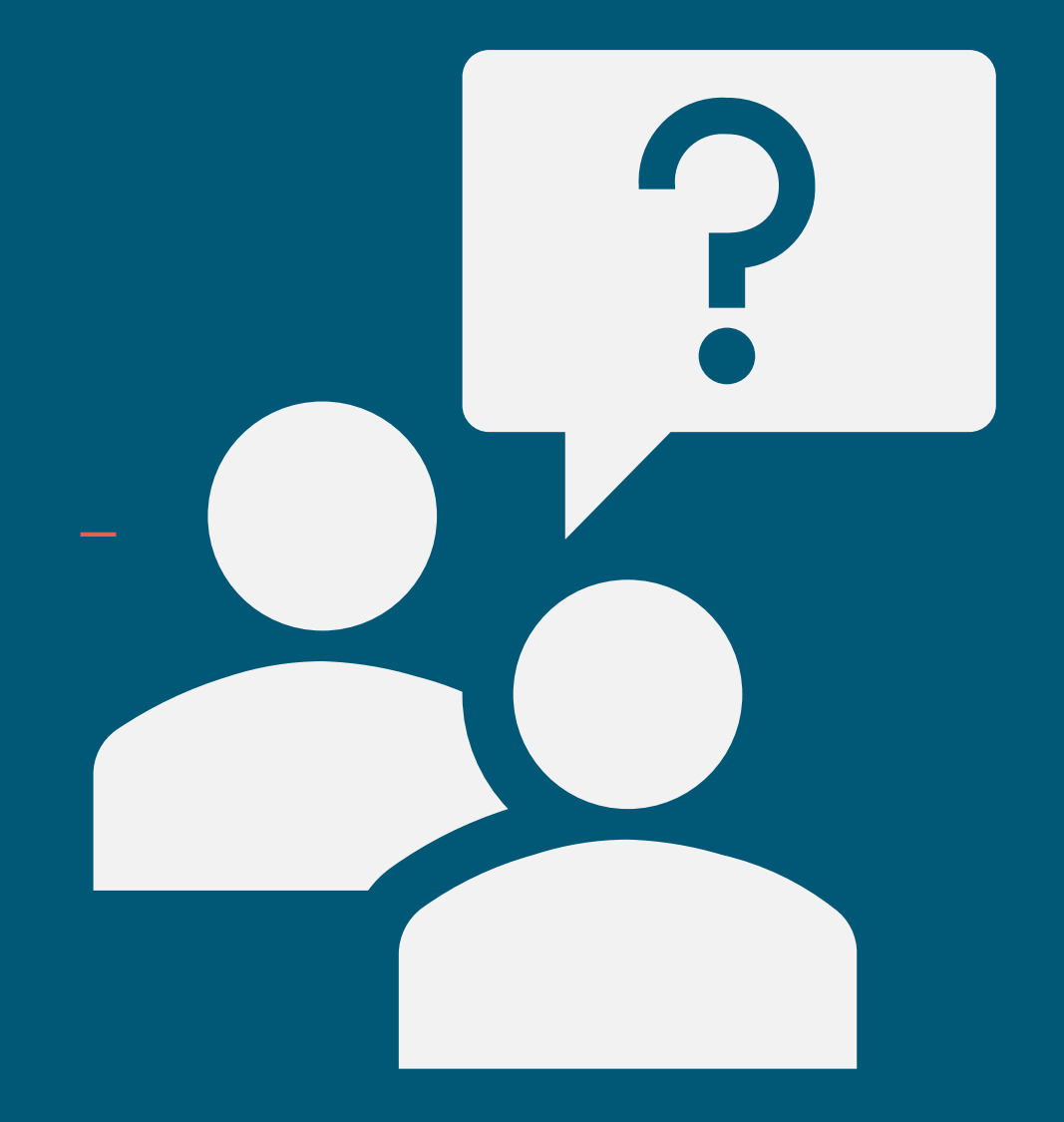

# SPØRGSMÅL?

netcompany

### **Hvilke værktøjer har i?**

- → Fejlsøgning, fejlhåndtering og oprettelse af fejl i MinSupport
- $\rightarrow$  Den gode fejlbeskrivelse-eksempel
- → Tjekliste til fejlhåndtering og oprettelse af supportsager
- $\rightarrow$  KOMBITs dokumentbibliotek: Brugervejledninger, navigationssedler
- $\rightarrow$  Driftsside

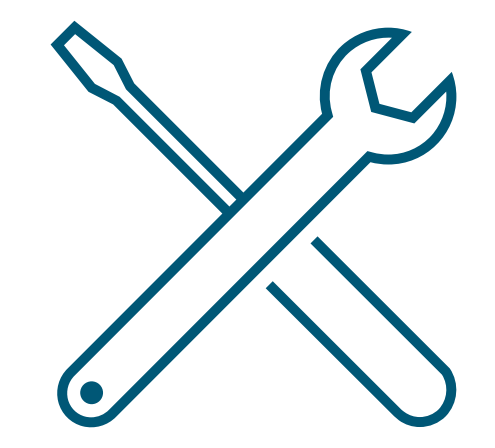

# **FEJLHÅNDTERING** SYSTEMFEJL OG BRUGERFEJL

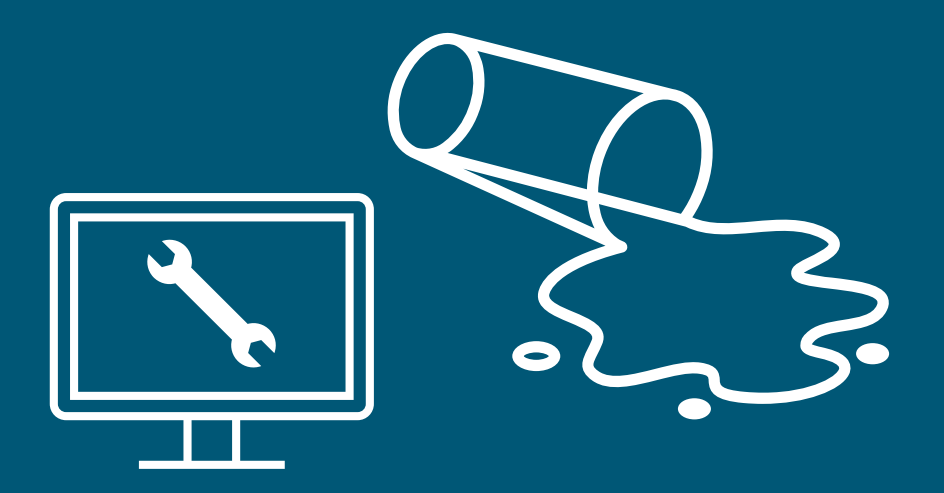

### **Systemfejl eller brugerfejl?**

# **Systemfejl Brugerfejl**

**Procesfejl** Fejl i en proces  $\rightarrow$  pop-up besked

> **Integrationsfejl** Vent og prøv igen senere

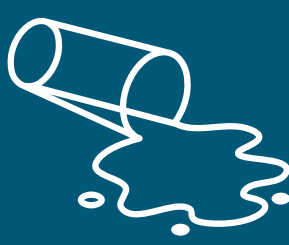

**Typiske brugerfejl** 

Bruger forsøger at udføre en opgave, som ikke er mulig i KP Basis

Manglende informationer på en sag

# **Pop-up fejlbesked**

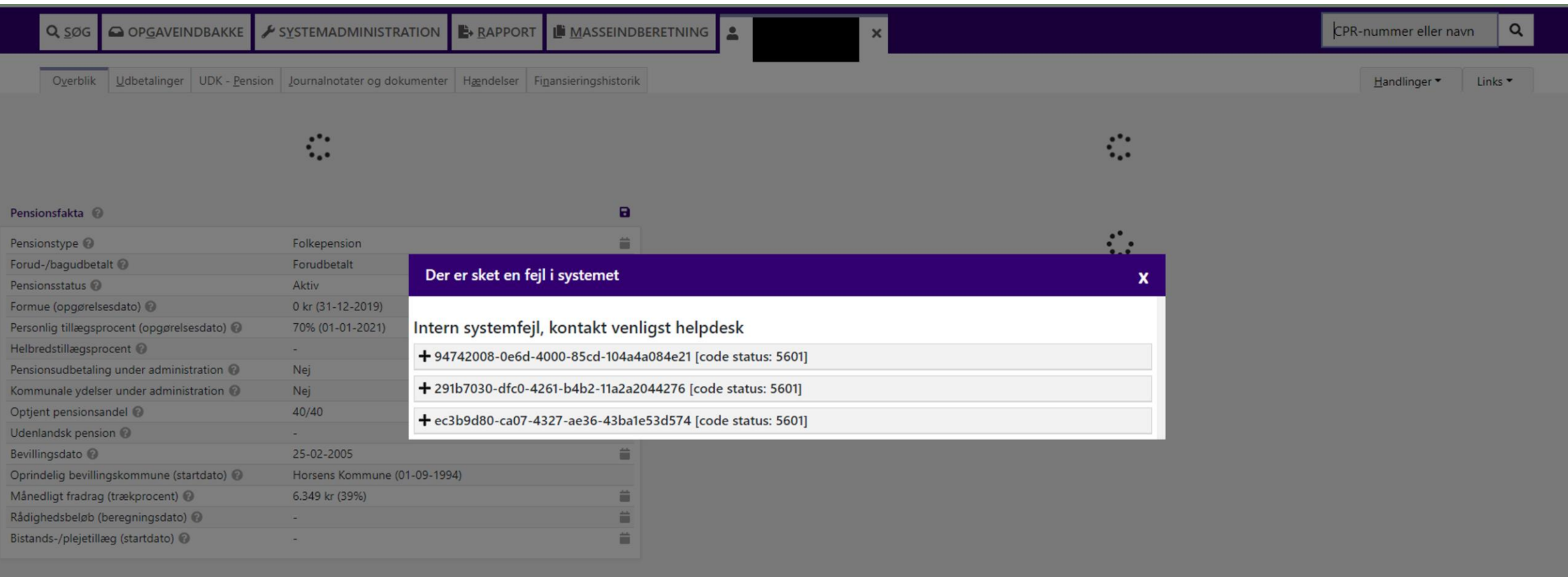

### **Almindelige systemfejl**

**Noget teknisk i KP, som ikke fungerer efter hensigten**

Oftest systemfejl  $\rightarrow$  "Fejlmeddelelse"

- $\checkmark$  Beskriv, hvad du gjorde, før fejlmeddelelsen kom frem
- $\checkmark$  Beskriv, hvad du havde regnet med, der ville ske
- $\checkmark$  Husk, at sende "teknisk fejl" med i henvendelsen i MinSupport
- ✓ Tag et skærmbillede, konverter det til PDF eller indsæt det i en word-fil og vedhæft i din supportsag

Det kan være, det er en allerede kendt fejl.

Tjek derfor driftssiden, før du melder fejlen ind til MinSupport.

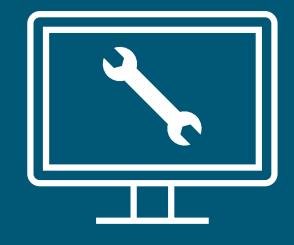

### **Portaltekster**

.

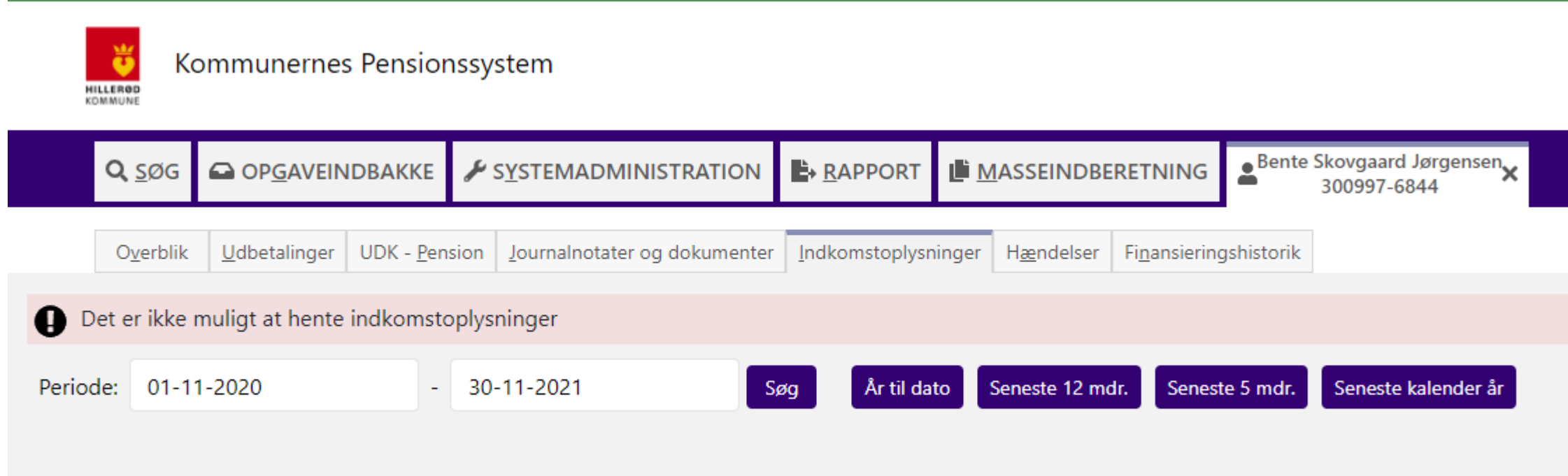

### **Almindelige brugerfejl**

Brugeren kan ikke oprette en bevilling af "Supplement til brøkpension" til en borger, der har delvist optjent førtidspension, som er tilkendt før 2003.

Fejlen er, at det ikke er **muligt** at bevillige "Supplement til brøkpension" til borgeren. Her kan der derimod oprettes "Supplerende hjælp – Personligt tillæg.

Nogle "fejl" vil ikke være fejl, da der muligvis er tale om en ny arbejdsgang.

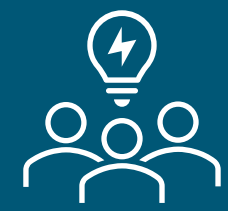

Det kan være, der er tale om en ny måde at gøre tingene på.

### **Hvordan kan vi imødegå almindelige brugerfejl?**

- Lær jeres kollegaer at bruge relevante vejledninger og dokumenter
- Analyser de fejl, der kommer ind, så I fremadrettet kan genkende lignende fejl
- Søg i de tidligere løste sager inde på MinSupport
- Ud fra disse erfaringer, kan I overveje at tage emner op, der får hyppige spørgsmål f.eks. i et gangmøde eller på en workshop
- Kommunikerer problematikker og brugerfejl ud til de øvrige sagsbehandlere i kommunen

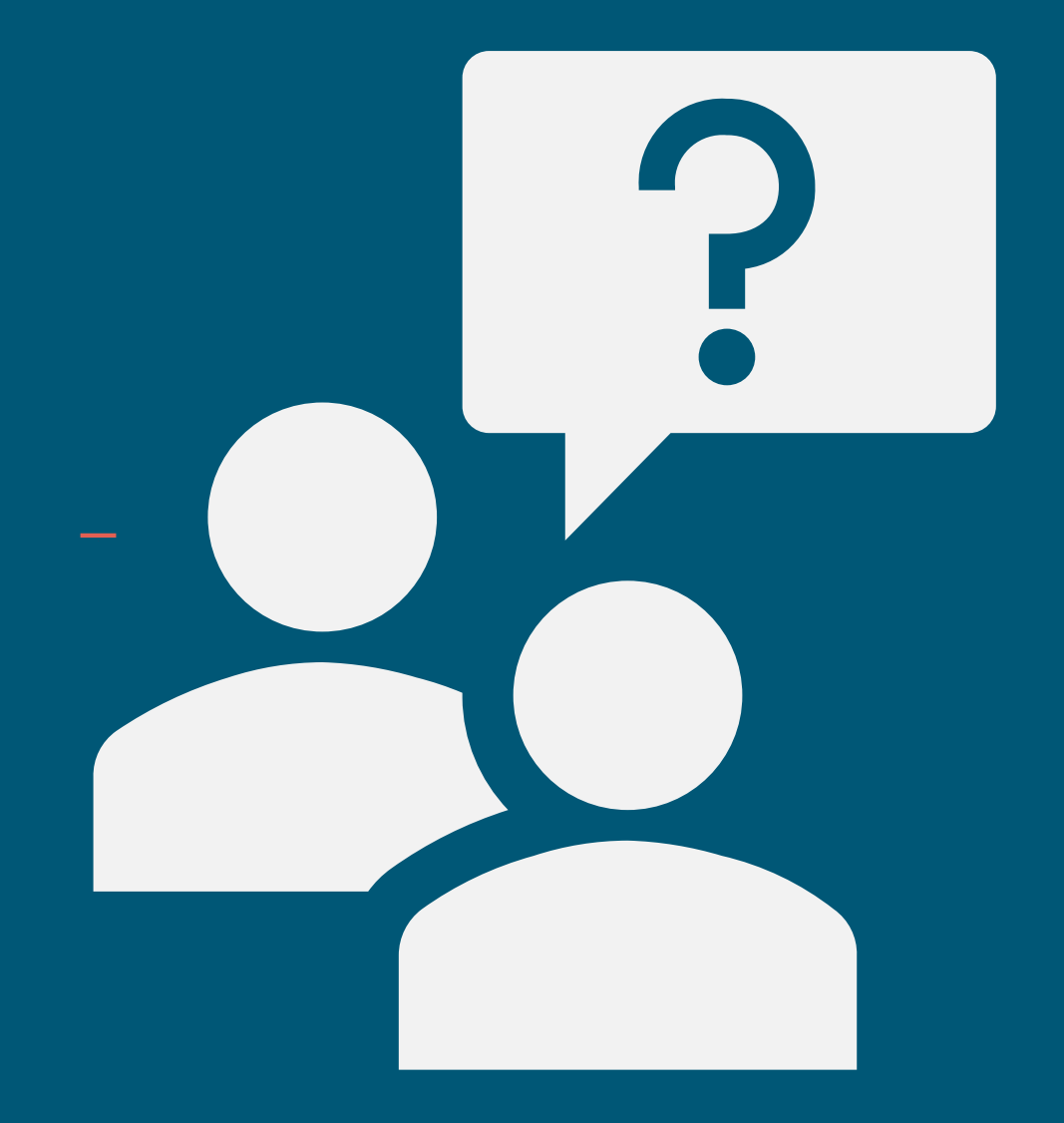

# SPØRGSMÅL?

netcompany

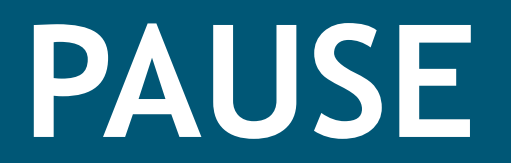

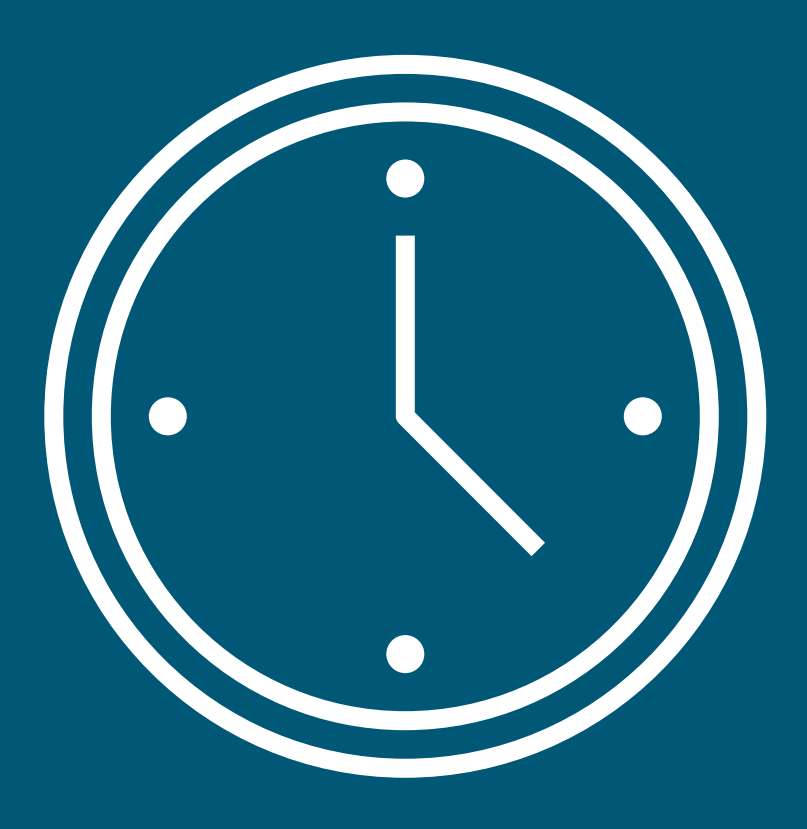

# **GOD PRAKSIS FOR FEJLSØGNING**

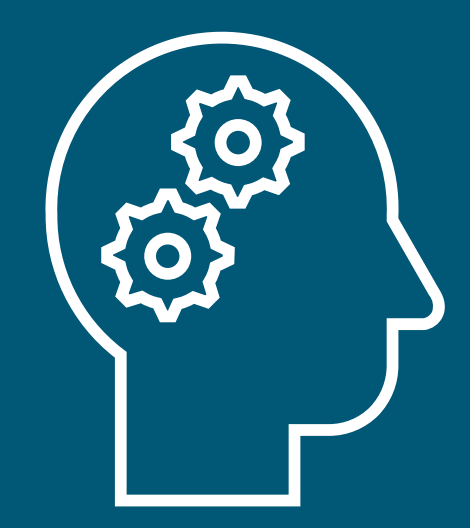

netcompany

 $\qquad \qquad$ 

### **Fejlsøgning – Oprettelse af opgave**

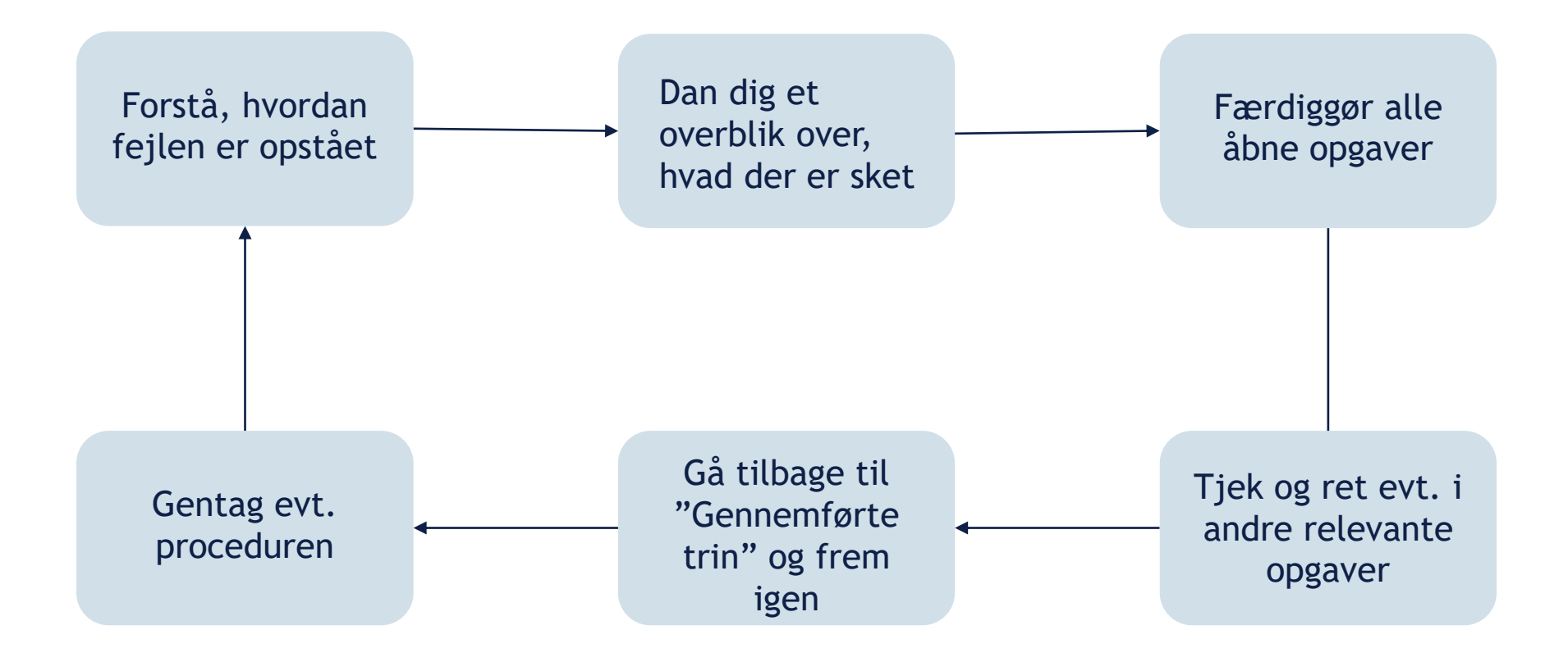

### **1. Forstå, hvordan fejlen er opstået**

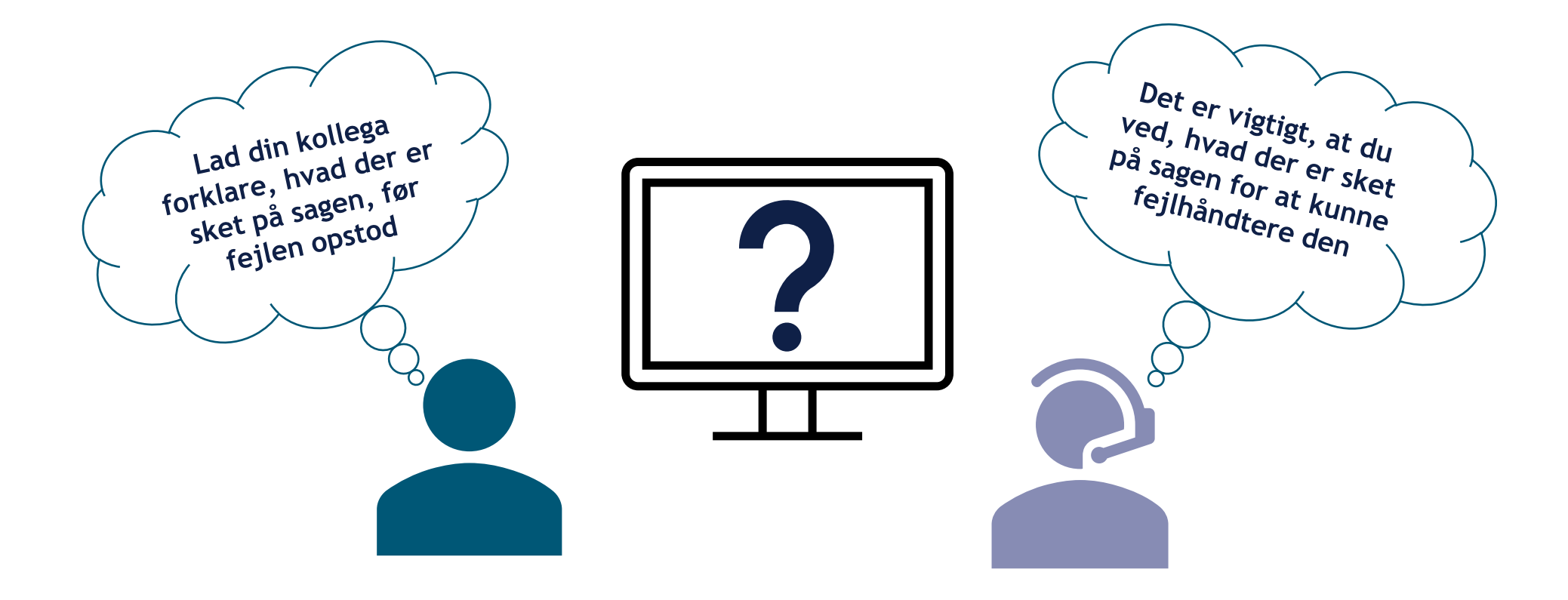

### **2. Dan dig et overblik over, hvad der er sket**

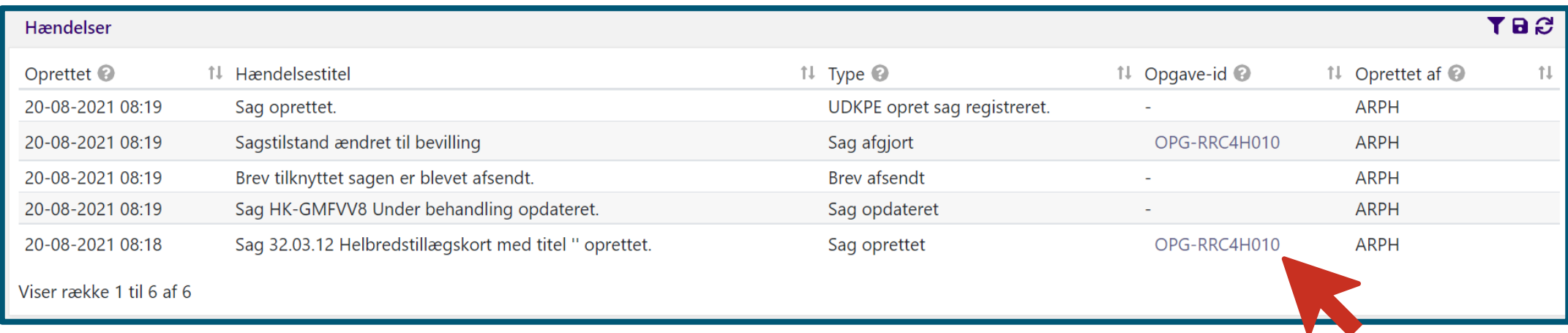

#### Brug fanen "Hændelser"

- $\rightarrow$  Undersøg historikken på borgerens sag(er)
- → Har en anden sagsbehandler eller systemet selv opdateret sagen i mellemtiden?

### **3. Gå tilbage til "Gemmeførte trin"**

I opgaveløsningen, kan du afhjælpe få tekniske fejl ved at gå et trin tilbage i 'Gennemførte trin' og frem igen

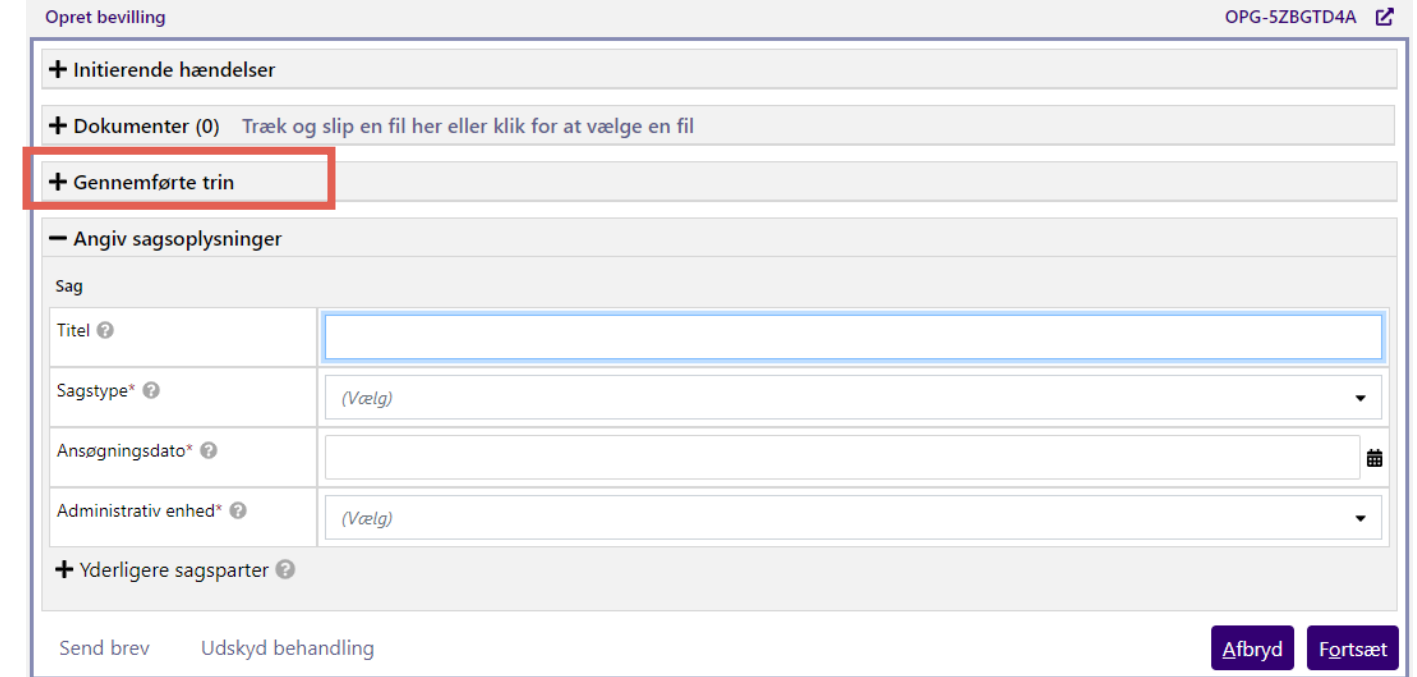

### **4. Afslut alle åbne opgaver**

### **Færdiggør alle ubehandlede opgaver på borger**

Husk, at opgaver også kan slettes

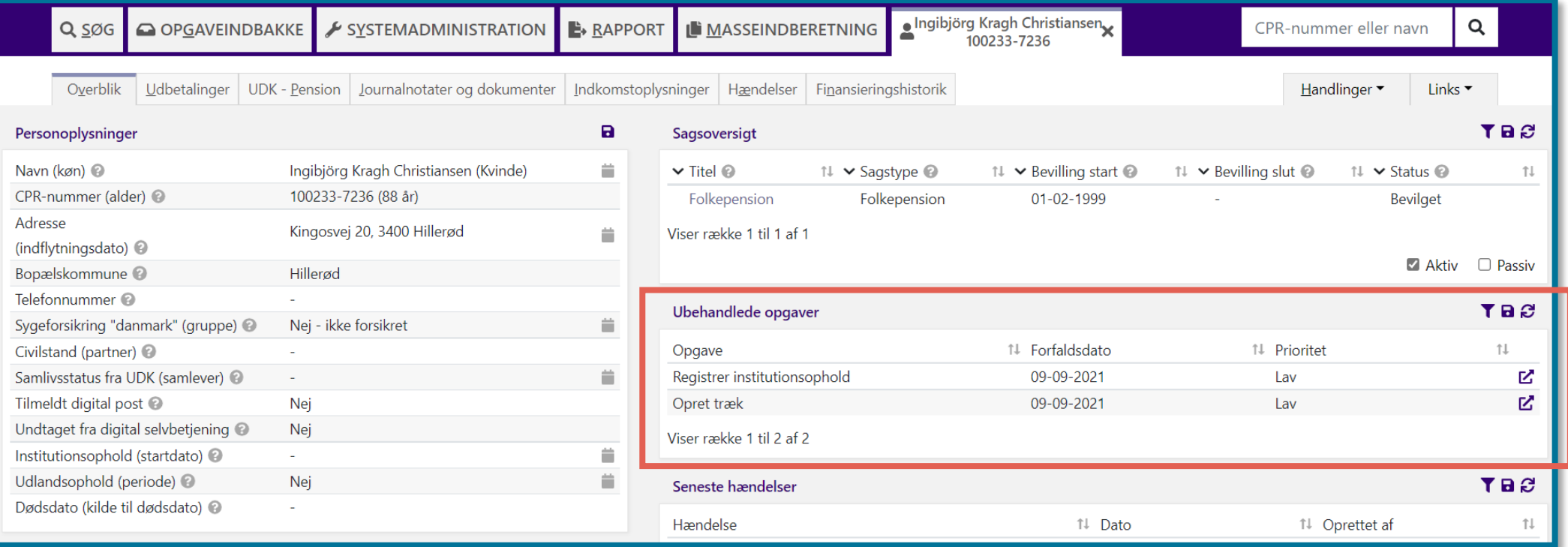

### **5. Gentag evt. alle trinene igen**

### **Gentag evt. alle trinene igen**

Det kan være, der er sket nye ting på sagen

*F.eks.:* 

*Der er kommet en hændelse ind fra CPR En kollega har arbejdet på sagen i mellemtiden Borger har indsendt noget information, som har betydning for sagen Der er kommet en indtægt ind, som skal medtages Der er opstået en ny problematik på sagen*

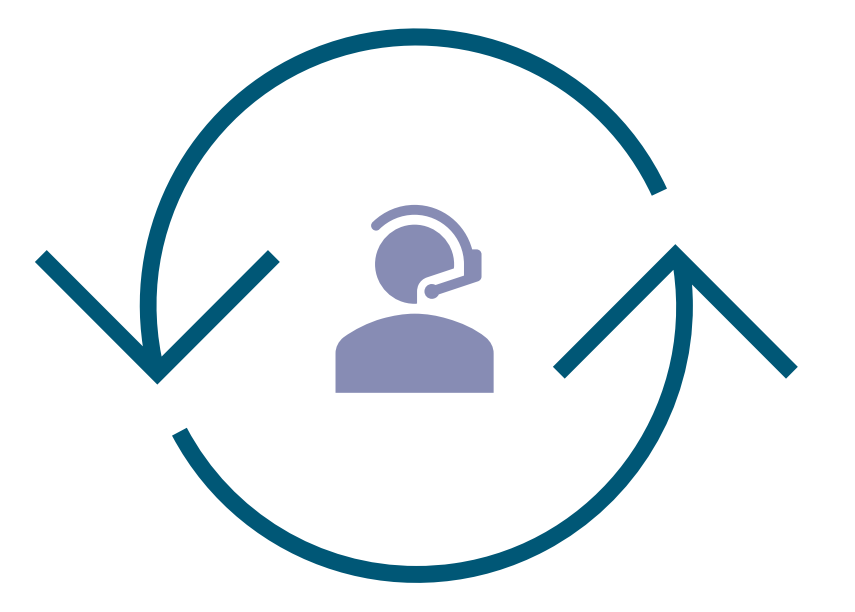

### **Fejlsøgning opsummeret**

- Forstå, hvordan fejlen er opstået
- Dan dig et overblik over, hvad der er sket
- Gå tilbage i 'Gennemførte trin' og frem igen
- Færdiggør alle åbne opgaver på borger
- Gentag evt. proceduren

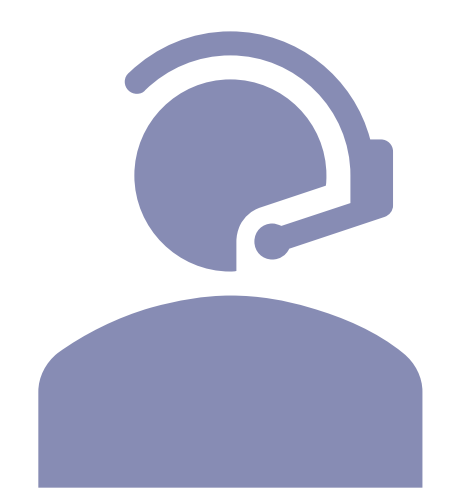

# **Hvordan søger du på fejl uden for eget ekspertiseområde?**

### **Involver sagsbehandleren/superbrugeren**

Stil spørgsmål:

- "Hvad arbejdede du på, da problematikken opstod?"
- "Hvad gjorde du og hvad du forventede du, at der skete?"
- "Hvad skete der i stedet?"
- "Hvilke processer er relevante?"
- "Hvad har du gjort for at forsøge at løse problematikken?"

**Brug trin-for-trin guide til fejlsøgning**

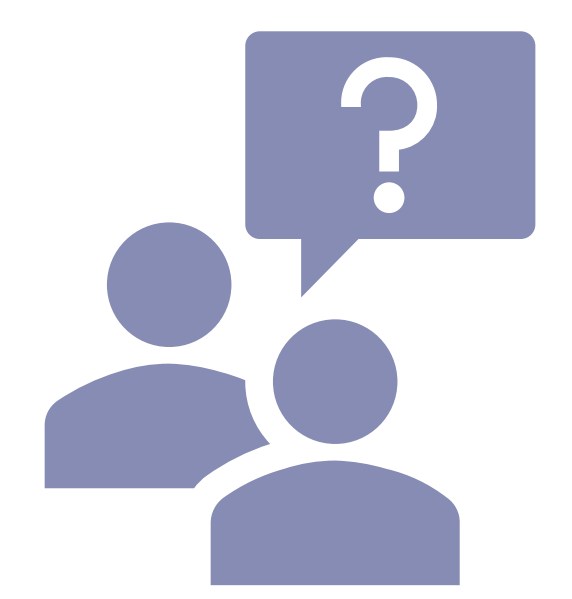

# **Jeg har fundet problemstillingen, hvad nu?**

### **Driftsside**

- Bruges til at få viden om den daglige drift
- Fejlbeskeder
- Nyheder
- Releaseopdateringer
- Driftsbeskeder
- Vejledninger, tjeklister og andet materiale

### **KOMBITs eksterne dokumentbibliotek**

- <https://share-komm.kombit.dk/P0136/SitePages/Startside.aspx>
- Brugervejledninger, navigationssedler, videoer mm.

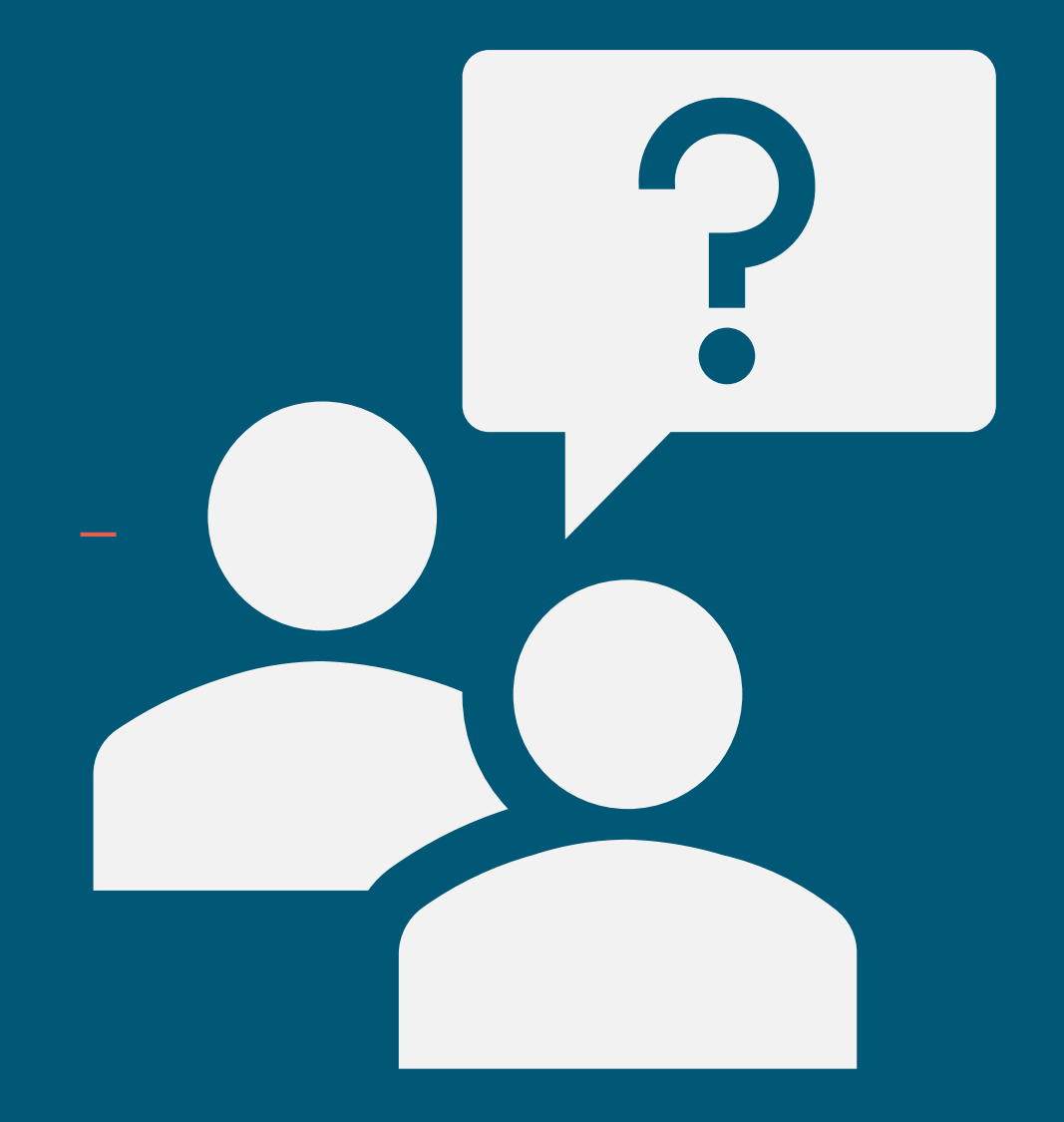

# SPØRGSMÅL?

netcompany

# **MIN SUPPORT**

*Din mulighed, som supportberettiget bruger, for at få hjælp til sager, som I ikke selv kan løse i kommunen* 

*Findes via telefonikonet oppe i højre hjørne af KP* 

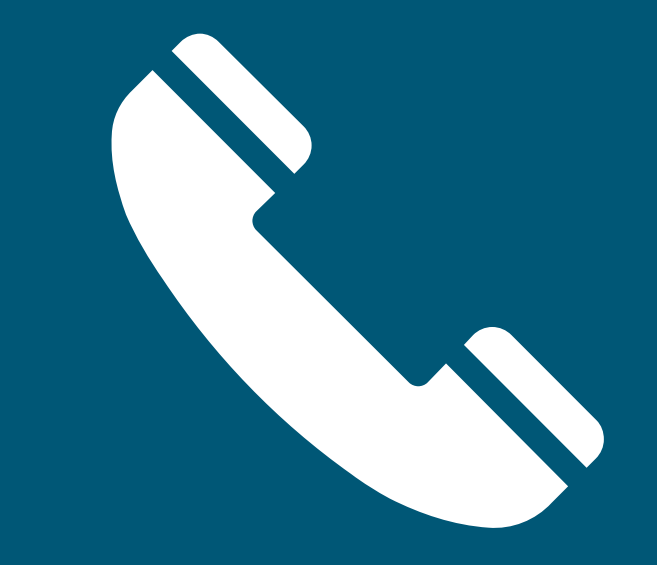

### **MinSupport**

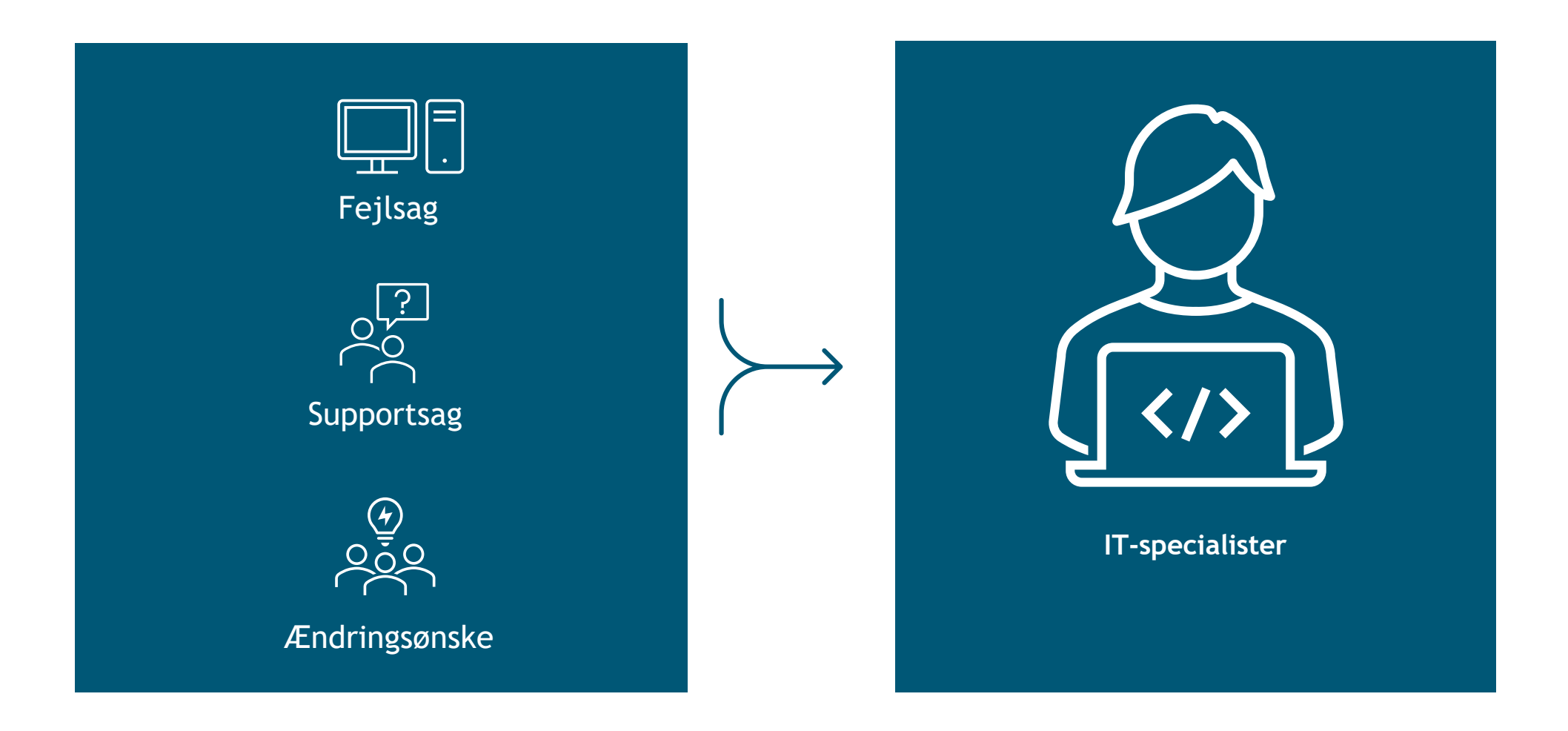

### **Fejlsag**

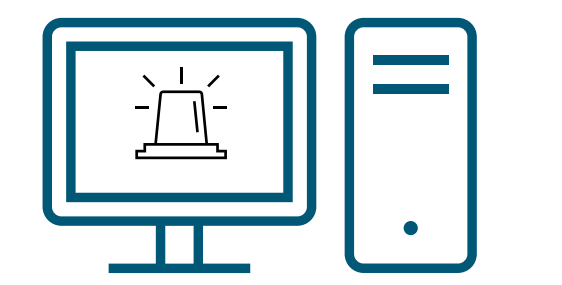

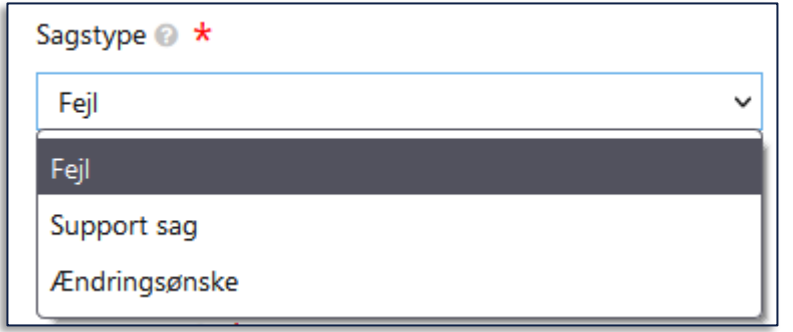

### **En uventet hændelse i systemet, som ikke burde opstå**

Det kan f.eks. være, hvis en opgaven ikke gennemføres som forventet, hvis data ikke indhentes korrekt fra en integration eller hvis et brev indhenter forkerte oplysninger.

### **Supportsag**

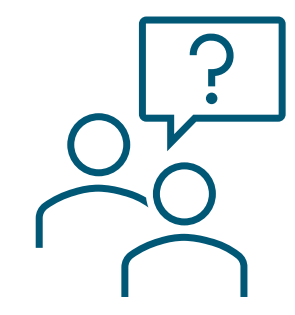

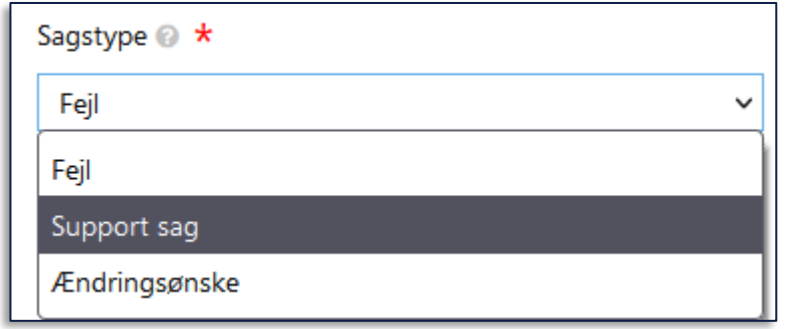

### **Et ønske om hjælp med en af de supportopgaver, som Netcompany kan foretage for kommunen**

F.eks. sletning af en forkert oprettet sag eller hjælp til at foretage lokal konfiguration af KP i en kommune

### **Ændringsønske**

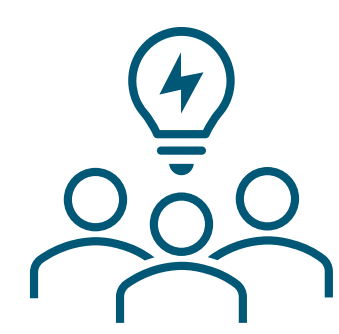

### **Et forslag til, hvordan KP kan forbedres. F.eks:**

Der noget data, som det kunne være fordelagtigt at kunne se under sagsbehandlingen

En proces fungerer uhensigtsmæssigt for arbejdsgangen og kan optimeres

Du oplever, at der med fordel kunne være en ny knap, eller en knap, som med fordel kunne flyttes til et mere hensigtsmæssigt sted

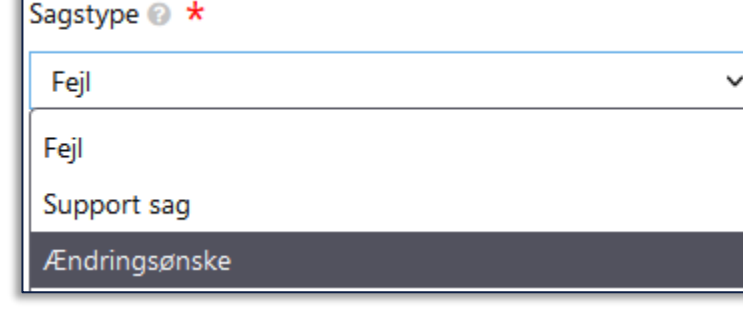

### **Hvordan opretter jeg en sag? (1/3)**

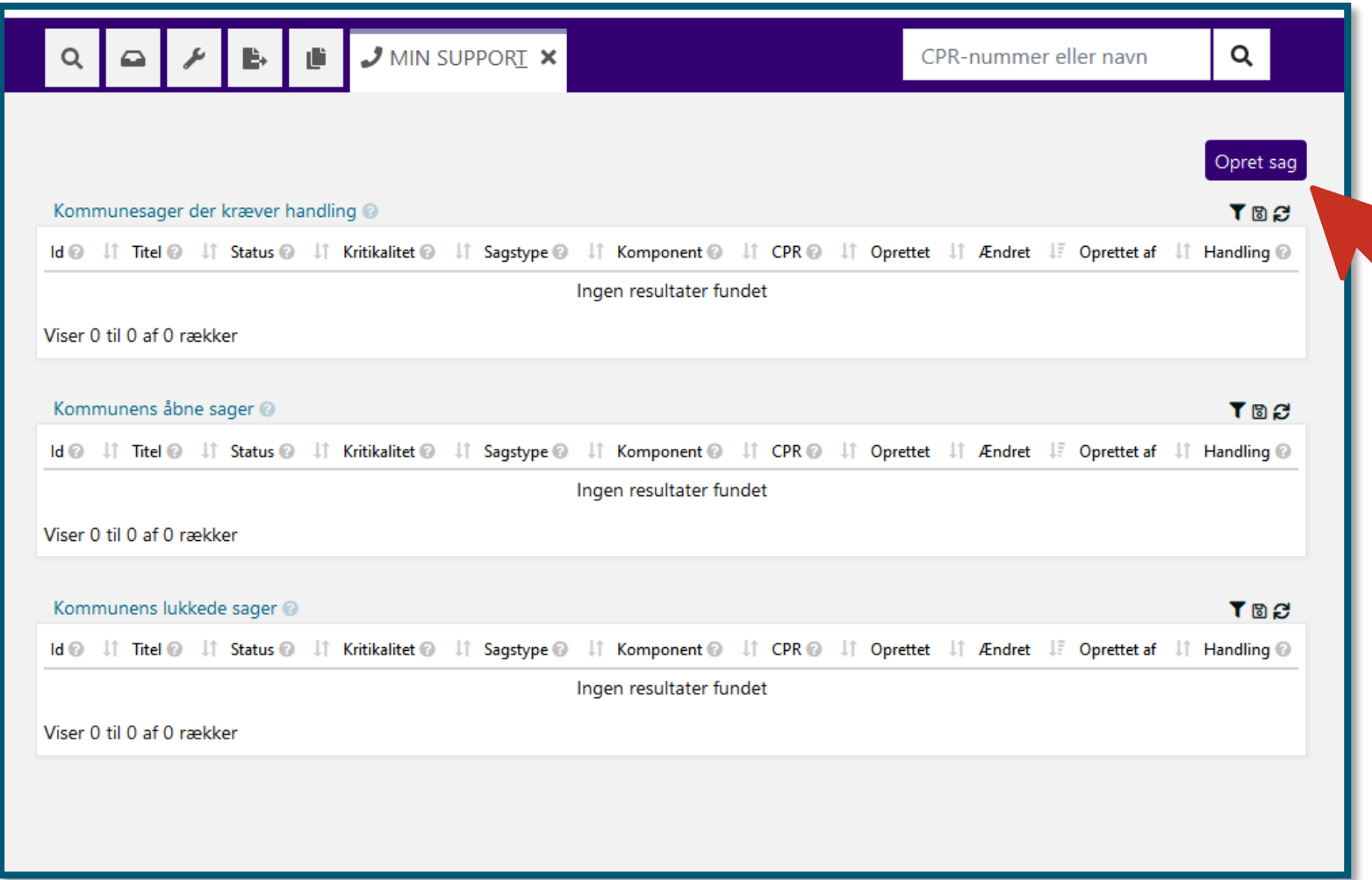

.

# **Hvordan opretter jeg en sag? (2/3)**

- Sagstype
	- Hvis support, tilføj support type
- Titel
- Komponent
- Kritikalitet
- Brugernavn
	- Dit brugernavn kan ikke redigeres
- Bruger e-mail
- Bruger telefonnummer
- CPR
	- Såfremt relevant
- Opgavens brugervendte nøgle
	- Såfremt relevant

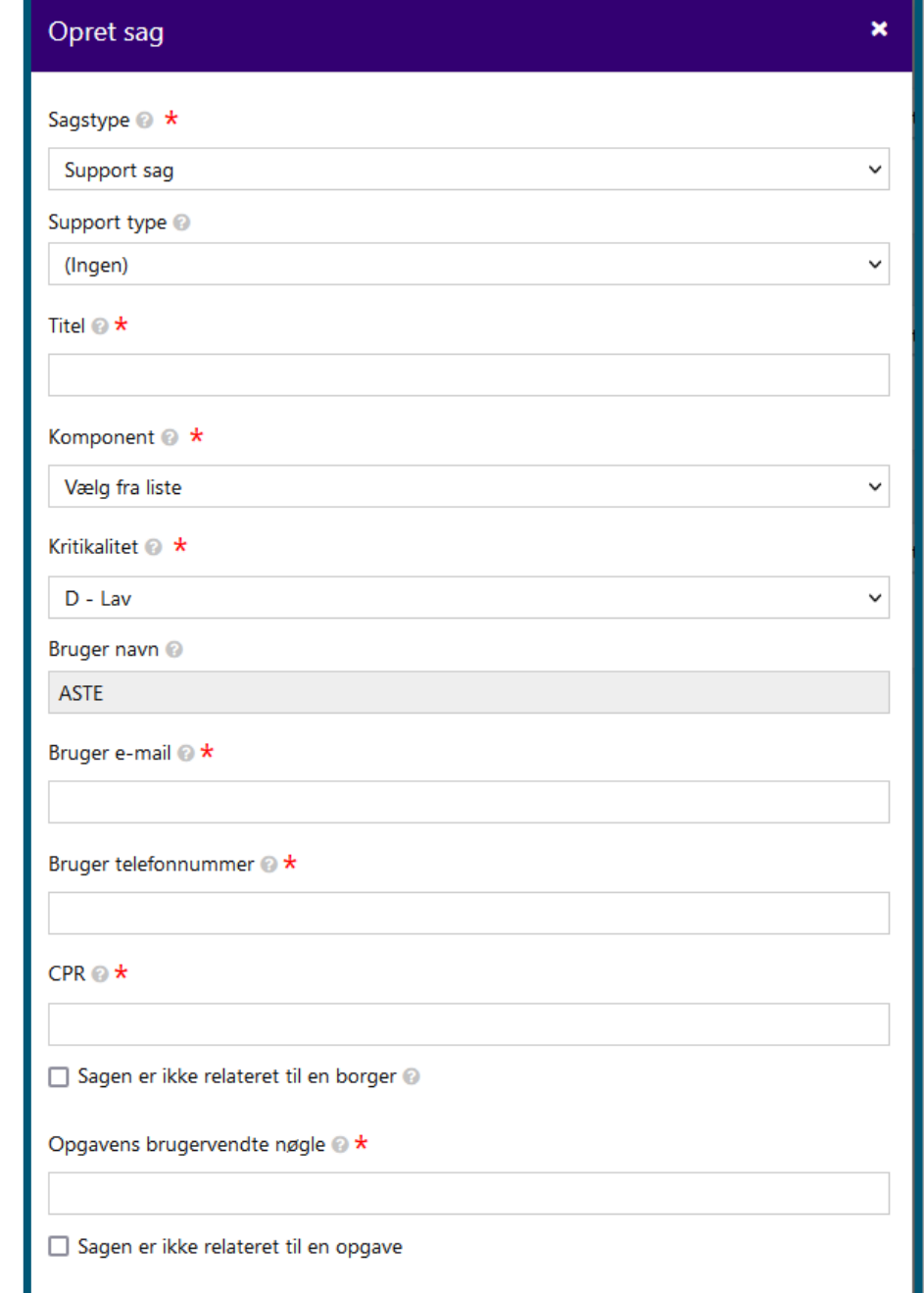

### **Hvordan opretter jeg en sag? (3/3)**

- Disponibel dato for udbetaling, hvis udbetaling blokeret
- Beskrivelse af fejlen
- Vedhæft dokumenter

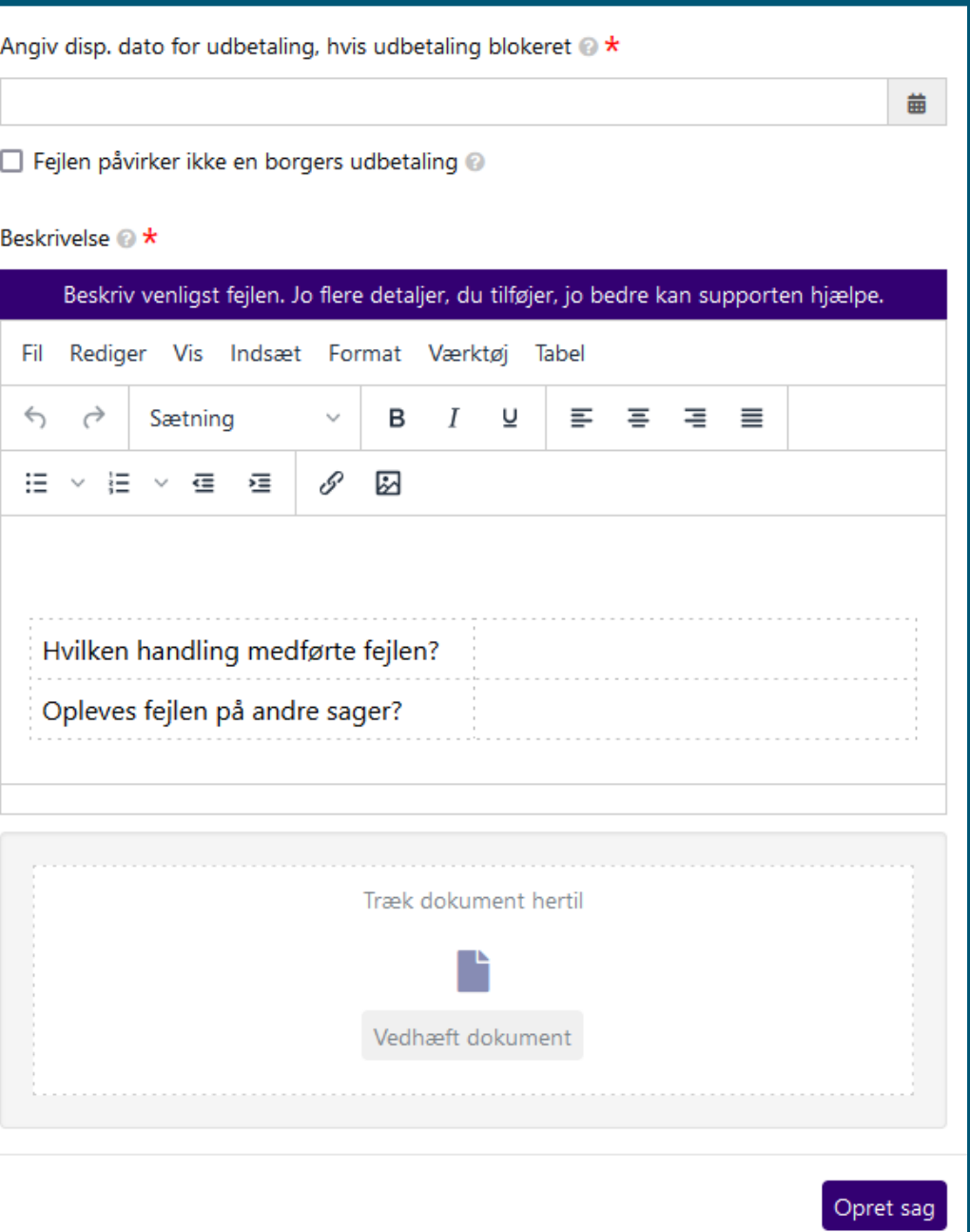

43

### **Din sag - Den gode titel**

Skrevet i neutralt sprog og beskriver, hvor der opleves fejl

Opridser det centrale i problematikken

Kort og præcist er bedre end langt og snørklet

Husk, at du beskriver sagen yderligere i selve sagen - og det er ikke nok kun at skrive spørgsmålet i titlen

### **Gode eksempler**

- *Flettefelter udfyldes ikke automatisk i "Helbredstillægskort"-brev*
- *Informationer fra UDK udstilles ikke i "UDK – Pension" fanen*

### **Dårlige eksempler**

• *Låsningsdato*

Ved supportsager, bliver<br>titlen udfyldt med der<br>tyjcetype, som med der titlen udfyldt med den<br>Tricetype, som med den<br>te si titlen udfyldt med den<br>Servicetype, som med den<br>Dette skal man in <sup>man vælger.</sup><br>Passer til til tilfet.

Dette skal man tilrette, så det <sup>1</sup> Vælger til man tilrette, så det vælger til henvendelsen.

- *Bestil et opkald vedr.*
- *HASTER!! HASTER !!! - Hvorfor får jeg denne her fejl!!??!?!?*

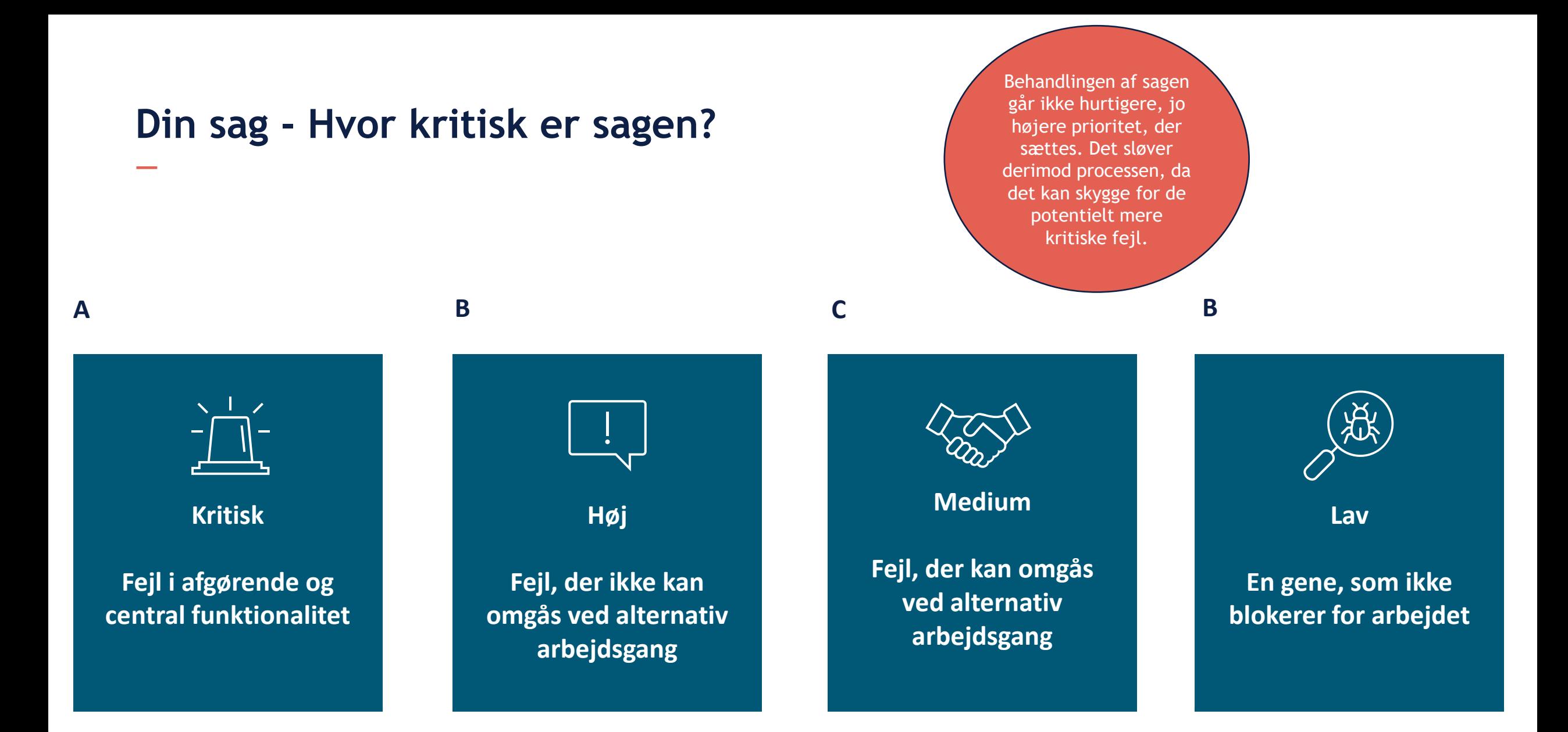

# **Din sag – Information på sagen**

### **Indsæt gerne følgende informationer, hvis relevant:**

- CPR-nummer, hvis sagen relaterer sig til en borger
- Sags-ID, hvis sagen relaterer sig til en bestemt sag
- Opgave-ID, såfremt sagen relaterer sig til en bestemt opgave

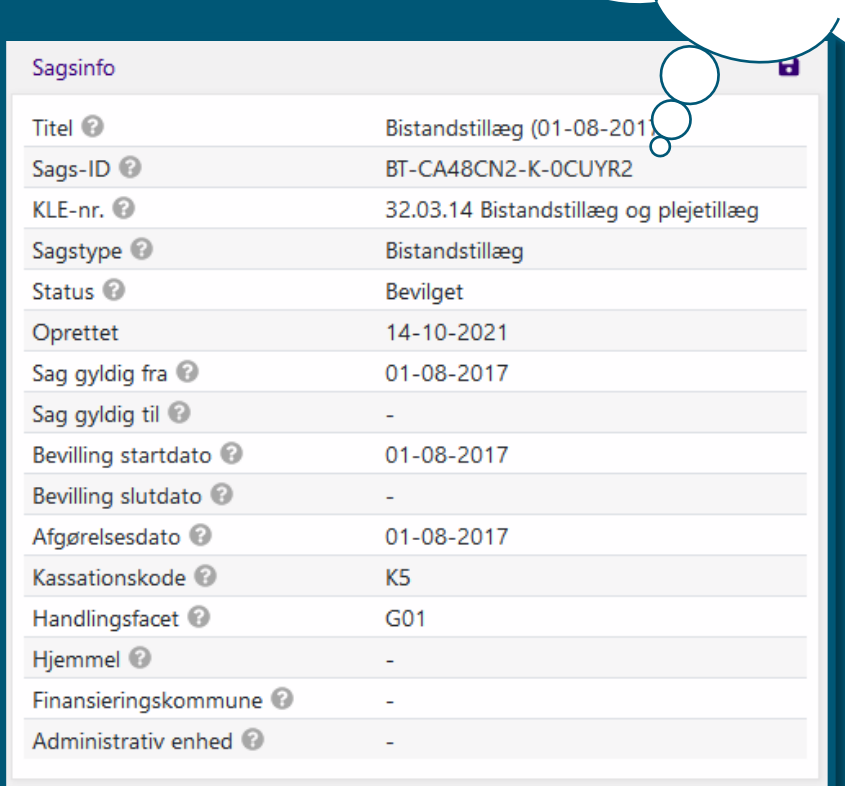

Hvis du har en konkret sag,<br>der viser problematiket sag,<br>skriv et Sage is ken nvis du har en konkret sag,<br>der viser problematikket sag,<br>skriv et Sags-ID, skriv et Sags-ID.

# **DEMONSTRATION**

• MinSupport

.

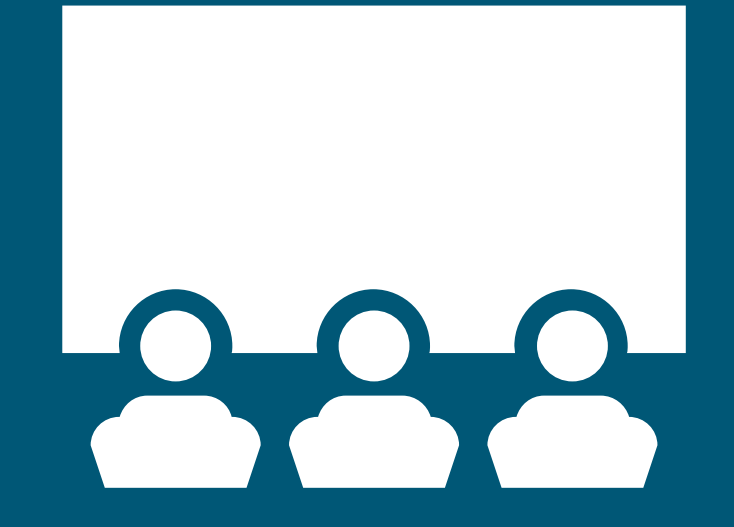

*Vi gør opmærksom på, at vi benytter testdata*

netcompany

### **Din sag – God fejlbeskrivelse**

*Det er vigtigt, at du skriver så mange informationer som muligt på sagen*

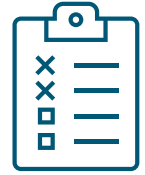

### • Hvilken handling medførte fejlen

• I dette felt beskriver du, hvordan fejlen er opstået. Her skal der også tilføjes en trin-for-trin beskrivelse af, hvordan du er stødt på fejlen, så det er nemt for Netcompany at genskabe fejlen

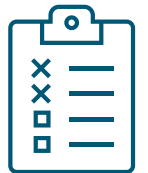

- Hvad forventede du, der skete?
	- Her beskriver du det forventede resultat, hvis der ikke var opstået fejl

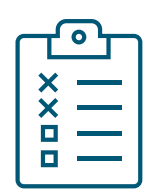

- Opleves fejlen på andre sager?
	- Her beskriver du, om fejlen opleves på andre sager

# **Eksempel på en god fejlbeskrivelse**

- Hvilken handling medførte fejlen
- Borger har et bevilget Helbredstillægskort
- Jeg startede "Opret bevilling" via Handlingsmenuen, for at oprette et Alm. Helbredstillæg
- Jeg valgte at bevilge Helbredstillæget med følgende oplysninger
	- Bevilling Startdato: 01-11-2021
	- Bevilling Slutdato: 31-05-2022
- Jeg tilføjede en ydelse af typen "Medicin, helbredstillæg" og gennemførte handlingen
- Sagen blev korrekt oprettet, men ydelsen fremgår ikke af sagen, og fremgår ikke under "planlagte udbetalinger"

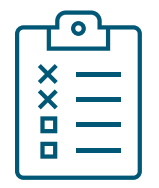

- Hvad forventede du der skete?
- Jeg forventede, at det Alm. Helbredstillæg blev oprettet med ovenstående ydelse

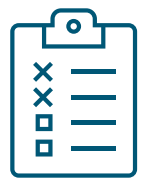

- Opleves fejlen på andre sager?
- Nej. Jeg har kunne oprette en sag med samme ydelse på andre borgere.

### Tjeklister til fejlhåndtering og oprettelse af supportsager

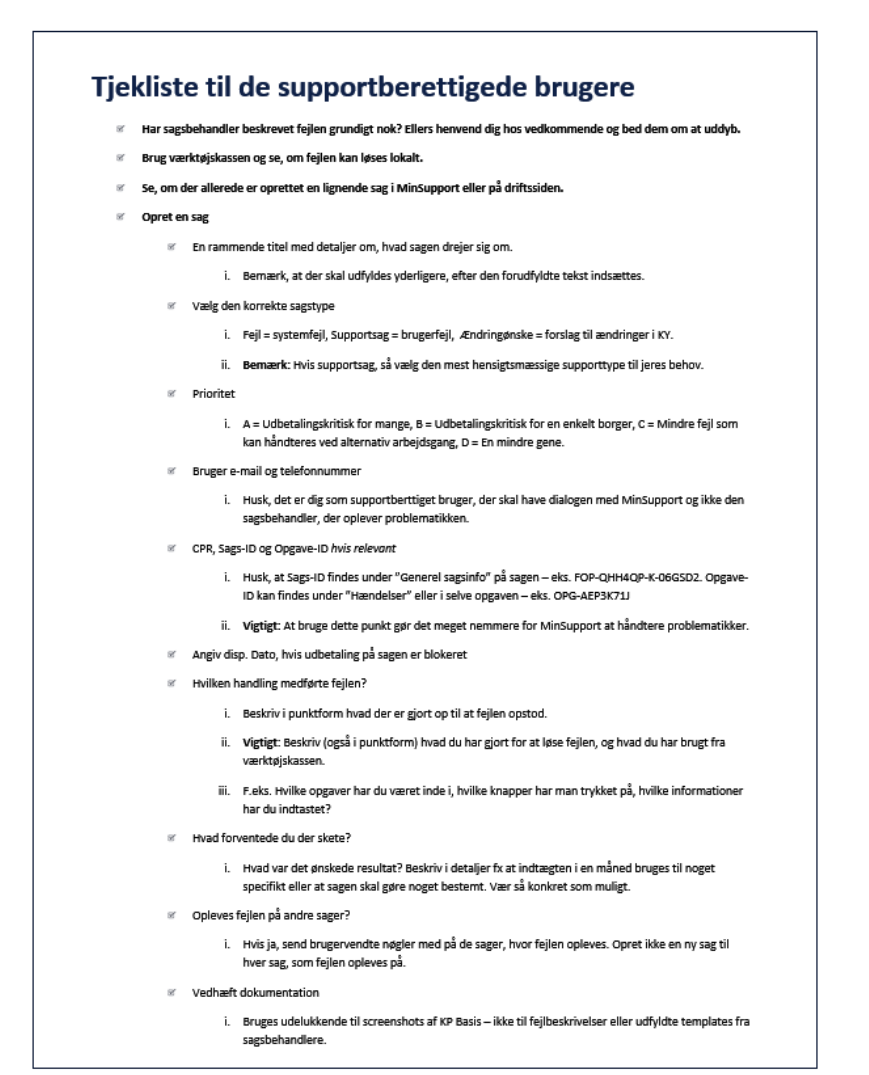

#### Tjekliste til sagsbehandlerne

#### <sup>87</sup> Forsøg at forstå fejlen

- i. Brug værktøjskassen som indeholder vejledninger, FAQ, driftssitet
- ii. Tiek hændelsesfanen og se, om du kan regne ud, hvor præcist feilen opstod
- iii. Forsøg at genberegn

#### Hvis du ikke selv kan løse fejlen, så noter dig følgenden, inden jeres supportberttigede bruger kontaktes

- Coleves feilen på andre sager?
	- i. Hvis ja, hvilke?
	- ii. Noter dig de brugervendte nøgler (Sags-ID og Opgave-ID) og/eller CPR numre
- If Hyad har du giort, forinden at feilen opstod?
	- i. Hvilken opgaver var du i gang med?
	- ii. Hvilke information har du indtastet i systemet
	- iii -Andet<sup>2</sup>
- 87 Hvad havde du forventet, der skete?
	- i. Hvad er det ønskede resultat?
	- ii. Beskriv præcist og i detaljer
- Hvad har du selv gjort for at forsøge at løse fejlen?
	- i. Har du læst i en vejledning? Hvis ja, hvilke?
	- ii. Har du forsøgt at gentage handlingen?
	- iii. Har du tjekket hændelser på borgerens sager?
	- iv. Andet?
- Er fejlen kritisk for flere borgere?
- Er feilen kritisk for en enkelt borger?
- Kan feilen løses ved en alternativ arbeidsgang?
- <sup>87</sup> Er fejlen en lille gene, der ikke har betydning for udbetaling?

Hvordan man håndterer henvendelser fra sagsbehandlerne til de supportberettigede brugere er op til den enkelte kommunen. Orienter dig, hvordan det bliver gjort i din kommune.

# **DRIFTSSIDE**

.

#### $\mathsf{S}\mathsf{g}\mathsf{g}\dots$

Søg

**KP- Kommunernes Pensionssystem** 

**Forside Nyheder Driftmeddelelser** Kendte fejl Vejledninger Release plan Hent årshjul

#### Seneste driftmeddelelser

**Contract Contract** 

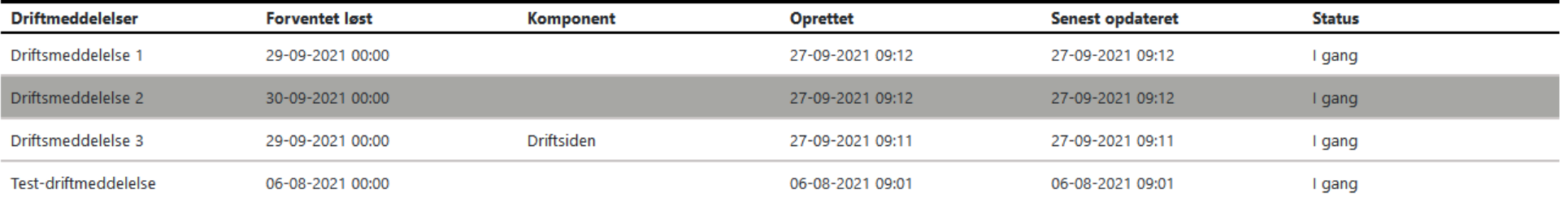

#### Seneste kendte fejl

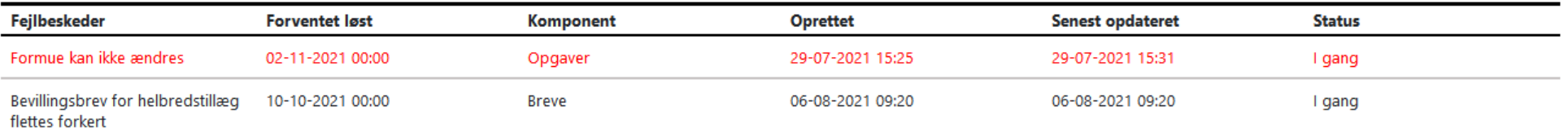

#### **Nyheder**

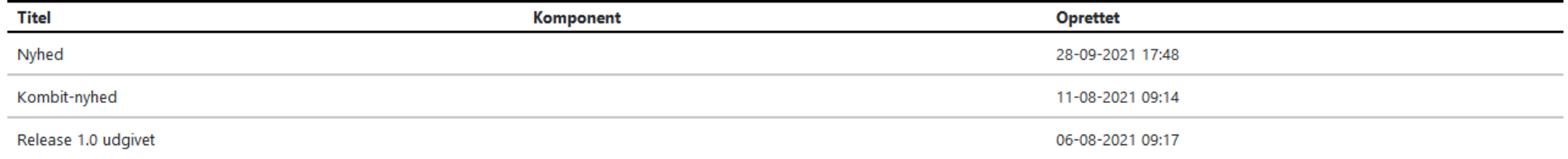

√ Få underretning via e-mail når der er nye drifts- og fejlmeddelelser eller nyheder

Tilmeld beskeder

Vejledninger og informationer netcompany

**Titel** 

# **DEMONSTRATION**

• Driftsside

.

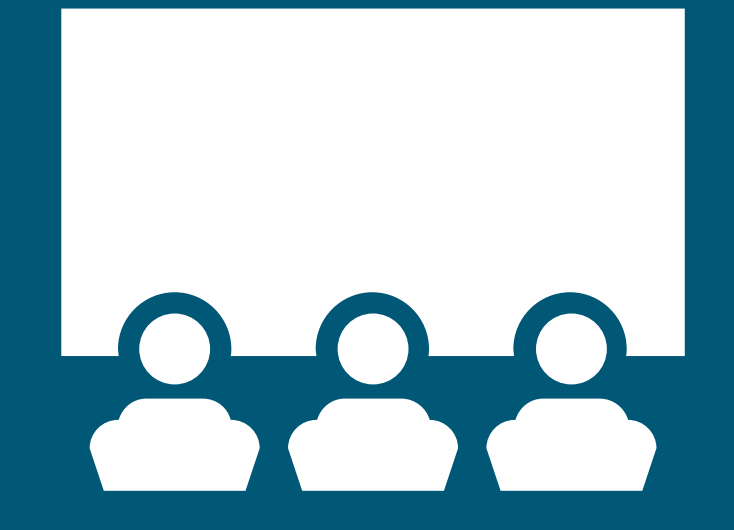

*Vi gør opmærksom på, at vi benytter testdata*

netcompany

# SPØRGSMÅL?

**Contract Contract Contract Contract** 

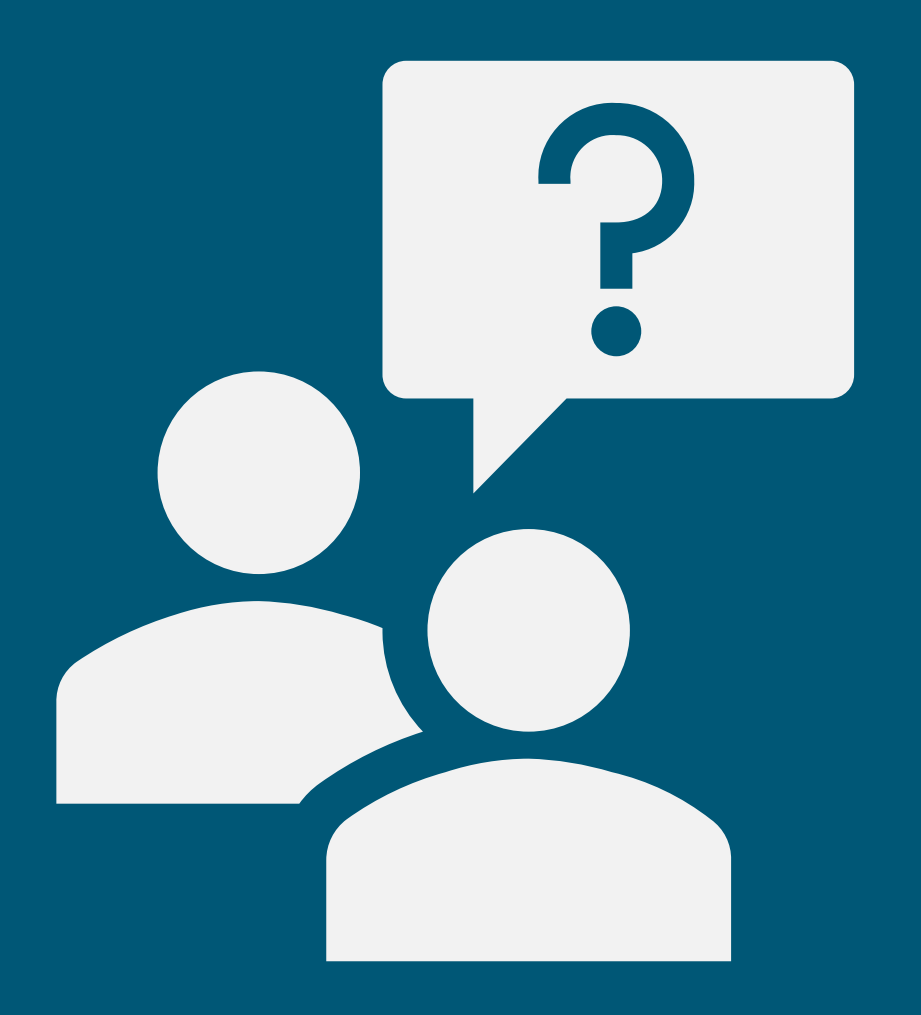

# TAK FOR I DAG

Husk at udfylde evalueringsskema

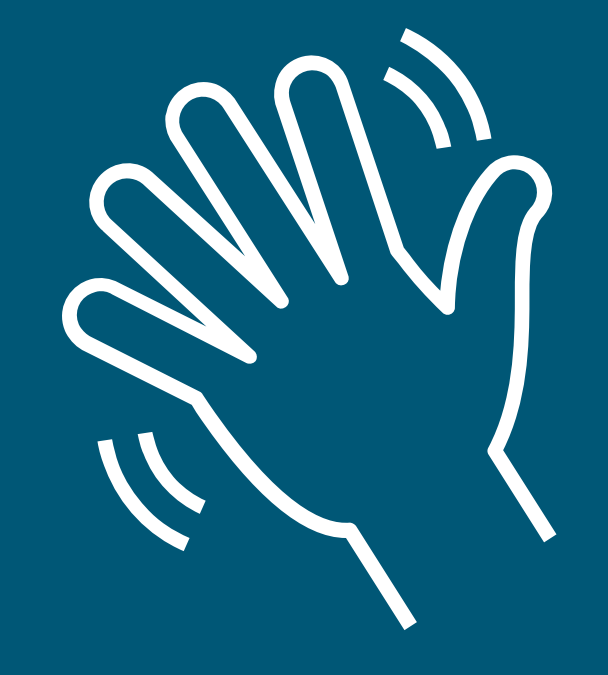

netcompany

 $\overline{\phantom{a}}$ 

# **Links**

.

- [KOMBITs dokumentbibliotek](https://share-komm.kombit.dk/P0136/Delte%20dokumenter/Forms/Uddannelsesmaterialer%20KP%20Basis.aspx)
- [Driftssiden](https://www.kommunernespensionssystem.dk/)